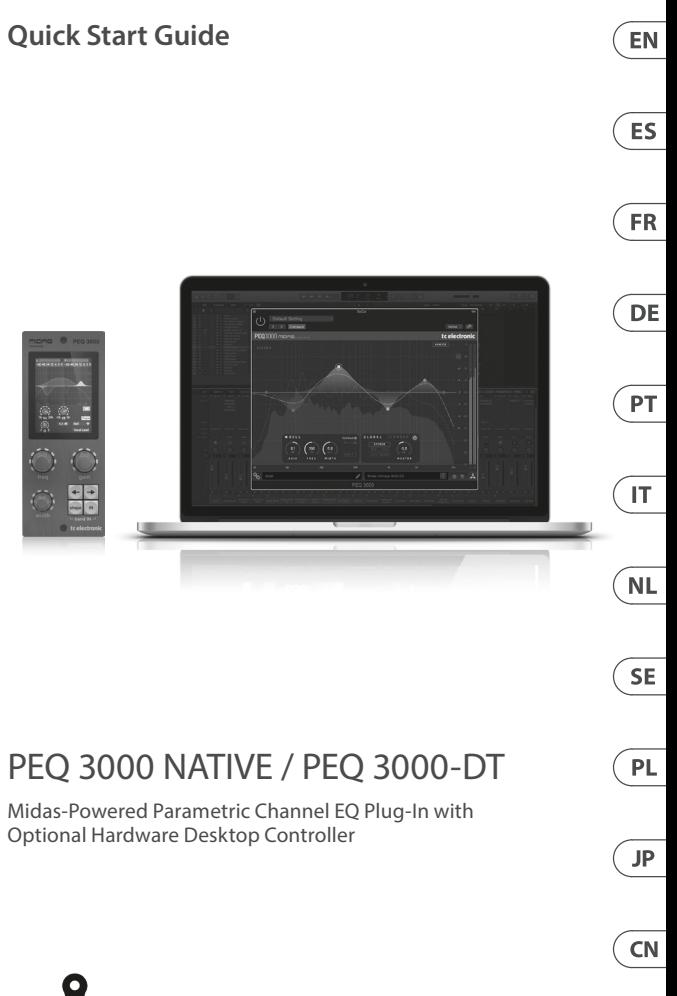

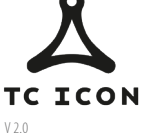

tc electronic

EN

**ES** 

#### **(EN) Safety Instruction**

- 1. Read these instructions.
- 2. Keep these instructions.
- 3. Heed all warnings.
- 4. Follow all instructions.
- 5. Do not use this apparatus near water.
- 6. Clean only with dry cloth. **FR**

7. Do not block any ventilation openings. Install in accordance with the manufacturer's instructions.

8. Do not install near any heat sources such as radiators, heat registers, stoves, or other apparatus (including amplifiers) that produce heat.

9. Use only attachments/accessories specified by the manufacturer.

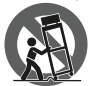

10. Use only with the cart, stand, tripod, bracket, or table specified by the manufacturer, or sold with the apparatus. When a cart is used, use caution when moving the cart/apparatus combination to avoid injury from tip-over.

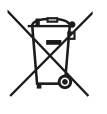

11. Correct disposal of this product: This symbol indicates that this product must not be disposed of with household waste, according to the WEEE Directive (2012/19/EU) and your national law. This product should be taken to a collection center licensed for the recycling of waste electrical and electronic equipment (EEE). The mishandling of this type of waste could have a possible negative impact on the environment and human health due to potentially hazardous substances that are generally

associated with EEE. At the same time, your cooperation in the correct disposal of this product will contribute to the efficient use of natural resources. For more information about where you can take your waste equipment for recycling, please contact your local city office, or your household waste collection service.

12.Do not install in a confined space, such as a book case or similar unit.

13. Do not place naked flame sources, such as lighted candles, on the apparatus.

# **(ES) Instrucción de seguridad**

- 1. Lea las instrucciones.
- 2. Conserve estas instrucciones.
- 3. Preste atención a todas las advertencias.
- 4. Siga todas las instrucciones.
- 5. No use este aparato cerca del agua.
- 6. Limpie este aparato con un paño seco.

7. No bloquee las aberturas de ventilación. Instale el equipo de acuerdo con las instrucciones del fabricante.

8. No instale este equipo cerca de fuentes de calor tales como radiadores, acumuladores de calor, estufas u otros aparatos (incluyendo amplificadores) que puedan producir calor.

9. Use únicamente los dispositivos o accesorios especificados por el fabricante.

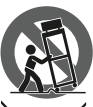

10. Use únicamente la carretilla, plataforma, trípode, soporte o mesa especificados por el fabricante o suministrados junto con el equipo. Al transportar el equipo, tenga cuidado para evitar daños y caídas al tropezar con algún obstáculo.

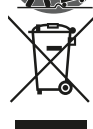

11. Cómo debe deshacerse de este aparato: Este símbolo indica que este aparato no debe ser tratado como basura orgánica, según lo indicado en la Directiva WEEE (2012/19/EU) y a las normativas aplicables en su país. En lugar de ello deberá llevarlo al punto limpio más cercano para el reciclaje de sus elementos eléctricos / electrónicos (EEE). Al hacer esto estará ayudando a prevenir las posibles consecuencias negativas para el medio ambiente y la salud que podrían ser provocadas por una

gestión inadecuada de este tipo de aparatos. Además, el reciclaje de materiales ayudará a conservar los recursos naturales. Para más información acerca del reciclaje de este aparato, póngase en contacto con el Ayuntamiento de su ciudad o con el punto limpio local.

12. No instale esta unidad en un espacio muy reducido, tal como encastrada en una librería o similar.

13. No coloque objetos con llama, como una vela encendida, sobre este aparato.

# **(FR) Consignes de sécurité**

- 1. Lisez ces consignes.
- 2. Conservez ces consignes.
- 3. Respectez tous les avertissements.
- 4. Respectez toutes les consignes d'utilisation.
- 5. N'utilisez jamais l'appareil à proximité d'un liquide.
- 6. Nettoyez l'appareil avec un chiffon sec.
- 7. Veillez à ne pas empêcher la bonne ventilation de l'appareil via ses ouïes de ventilation. Respectez les consignes du fabricant concernant l'installation de l'appareil.

8. Ne placez pas l'appareil à proximité d'une source de chaleur telle qu'un chauffage, une cuisinière ou tout appareil dégageant de la chaleur (y compris un ampli de puissance).

9. Utilisez exclusivement des accessoires et des appareils supplémentaires recommandés par le fabricant.

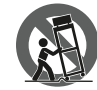

10. Utilisez exclusivement des chariots, des diables, des présentoirs, des pieds et des surfaces de travail recommandés par le fabricant ou livrés avec le produit. Déplacez précautionneusement tout chariot ou diable chargé pour éviter d'éventuelles blessures en cas de chute.

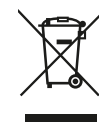

11. Mise au rebut appropriée de ce produit: Ce symbole indique qu'en accord avec la directive DEEE (2012/19/EU) et les lois en vigueur dans votre pays, ce produit ne doit pas être jeté avec les déchets ménagers. Ce produit doit être déposé dans un point de collecte agréé pour le recyclage des déchets d'équipements électriques et électroniques (EEE). Une mauvaise manipulation de ce type de déchets pourrait avoir un impact négatif sur l'environnement et la santé à cause des substances

potentiellement dangereuses généralement associées à ces équipements. En même temps, votre coopération dans la mise au rebut de ce produit contribuera à l'utilisation efficace des ressources naturelles. Pour plus d'informations sur l'endroit où vous pouvez

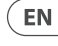

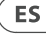

déposer vos déchets d'équipements pour le recyclage, veuillez contacter votre mairie ou votre centre local de collecte des déchets.

12. N'installez pas l'appareil dans un espace confiné tel qu'une bibliothèque ou meuble similaire.

13. Ne placez jamais d'objets enflammés, tels que des bougies allumées, sur l'appareil.

### **(DE) Wichtige Sicherhteitshinweise**

1. Lesen Sie diese Hinweise.

- 2. Bewahren Sie diese Hinweise auf.
- 3. Beachten Sie alle Warnhinweise.
- 4. Befolgen Sie alle Bedienungshinweise.
- 5. Betreiben Sie das Gerät nicht in der Nähe von Wasser.
- 6. Reinigen Sie das Gerät mit einem trockenen Tuch.

7. Blockieren Sie nicht die Belüftungsschlitze. Beachten Sie beim Einbau des Gerätes die Herstellerhinweise.

8. Stellen Sie das Gerät nicht in der Nähe von Wärmequellen auf. Solche Wärmequellen sind z. B. Heizkörper, Herde oder andere Wärme erzeugende Geräte (auch Verstärker).

IT.

**PT** 

**FR** 

**DE** 

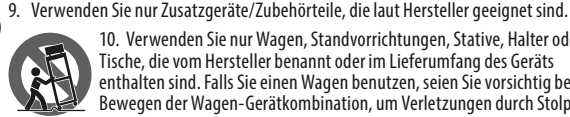

10. Verwenden Sie nur Wagen, Standvorrichtungen, Stative, Halter oder Tische, die vom Hersteller benannt oder im Lieferumfang des Geräts enthalten sind. Falls Sie einen Wagen benutzen, seien Sie vorsichtig beim Bewegen der Wagen-Gerätkombination, um Verletzungen durch Stolpern zu vermeiden.

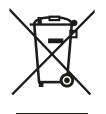

11. Korrekte Entsorgung dieses Produkts: Dieses Symbol weist darauf hin, das Produkt entsprechend der WEEE Direktive (2012/19/ EU) und der jeweiligen nationalen Gesetze nicht zusammen mit Ihren Haushaltsabfällen zu entsorgen. Dieses Produkt sollte bei einer autorisierten Sammelstelle für Recycling elektrischer und elektronischer Geräte (EEE) abgegeben werden. Wegen bedenklicher Substanzen, die generell mit elektrischen und elektronischen Geräten in Verbindung

stehen, könnte eine unsachgemäße Behandlung dieser Abfallart eine negative Auswirkung auf Umwelt und Gesundheit haben. Gleichzeitig gewährleistet Ihr Beitrag zur richtigen Entsorgung dieses Produkts die effektive Nutzung natürlicher Ressourcen. Für weitere Informationen zur Entsorgung Ihrer Geräte bei einer Recycling-Stelle nehmen Sie bitte Kontakt zum zuständigen städtischen Büro, Entsorgungsamt oder zu Ihrem Haushaltsabfallentsorger auf.

12. Installieren Sie das Gerät nicht in einer beengten Umgebung, zum Beispiel Bücherregal oder ähnliches.

13.Stellen Sie keine Gegenstände mit offenen Flammen, etwa brennende Kerzen, auf das Gerät.

# **(PT) Instruções de Segurança Importantes**

- 1. Leia estas instruções.
- 2. Guarde estas instruções.
- 3. Preste atenção a todos os avisos.
- 4. Siga todas as instruções.
- 5. Não utilize este dispositivo perto de água.
- 6. Limpe apenas com um pano seco.
- 7. Não obstrua as entradas de ventilação. Instale de acordo com as instruções do fabricante.

8. Não instale perto de quaisquer fontes de calor tais como radiadores, bocas de ar quente, fogões de sala ou outros aparelhos (incluindo amplificadores) que produzam calor.

9. Utilize apenas ligações/acessórios especificados pelo fabricante.

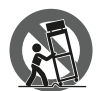

10. Utilize apenas com o carrinho, estrutura, tripé, suporte, ou mesa especificados pelo fabricante ou vendidos com o dispositivo. Quando utilizar um carrinho, tenha cuidado ao mover o conjunto carrinho/ dispositivo para evitar danos provocados pela terpidação.

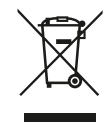

11. Correcta eliminação deste produto: este símbolo indica que o produto não deve ser eliminado juntamente com os resíduos domésticos, segundo a Directiva REEE (2012/19/EU) e a legislação nacional. Este produto deverá ser levado para um centro de recolha licenciado para a reciclagem de resíduos de equipamentos eléctricos e electrónicos (EEE). O tratamento incorrecto deste tipo de resíduos pode ter um eventual impacto negativo no ambiente e na saúde humana devido a substâncias potencialmente

perigosas que estão geralmente associadas aos EEE. Ao mesmo tempo, a sua colaboração para a eliminação correcta deste produto irá contribuir para a utilização eficiente dos recursos naturais. Para mais informação acerca dos locais onde poderá deixar o seu equipamento usado para reciclagem, é favor contactar os serviços municipais locais, a entidade de gestão de resíduos ou os serviços de recolha de resíduos domésticos.

12. Não instale em lugares confinados, tais como estantes ou unidades similares.

13. Não coloque fontes de chama, tais como velas acesas, sobre o aparelho.

# **(IT) Istruzioni di sicurezza importanti**

- 1. Leggere queste istruzioni.
- 2. Conservare queste istruzioni.
- 3. Prestare attenzione a tutti gli avvisi.
- 4. Applicare tutte le istruzioni.
- 5. Non utilizzare questo dispositivo vicino l'acqua.
- 6. Pulire esclusivamente con un panno asciutto.

7. Non bloccare le aperture di ventilazione. Installare in conformità con le istruzioni del produttore.

8. Non installare vicino a fonti di calore come radiatori, termoregolatori, stufe o altri apparecchi (inclusi amplificatori) che producono calore.

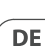

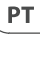

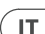

9. Utilizzare esclusivamente dispositivi/accessori specificati dal produttore.

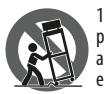

10. Utilizzare solo carrelli, supporti, treppiedi, staffe o tavoli indicati dal produttore o venduti con l'apparecchio. Utilizzando un carrello, prestare attenzione quando si sposta la combinazione carrello/apparecchio per evitare lesioni dovute al ribaltamento.

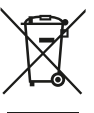

11. Smaltimento corretto di questo prodotto: questo simbolo indica che questo dispositivo non deve essere smaltito insieme ai rifiuti domestici, secondo la Direttiva RAEE (2012/19 / UE) e la vostra legislazione nazionale. Questo prodotto deve essere portato in un centro di raccolta autorizzato per il riciclaggio di rifiuti di apparecchiature elettriche ed elettroniche (RAEE). La cattiva gestione di questo tipo di rifiuti potrebbe avere un possibile impatto negativo sull'ambiente e sulla salute umana

a causa di sostanze potenzialmente pericolose che sono generalmente associate alle apparecchiature elettriche ed elettroniche. Nello stesso tempo la vostra collaborazione al corretto smaltimento di questo prodotto contribuirà all'utilizzo efficiente delle risorse naturali. Per ulteriori informazioni su dove è possibile trasportare le apparecchiature per il riciclaggio vi invitiamo a contattare l'ufficio comunale locale o il servizio di raccolta dei rifiuti domestici.

12. Non installare in uno spazio ristretto, come in una libreria o in una struttura simile.

13. Non collocare sul dispositivo fonti di fiamme libere, come candele accese.

# **(NL) Belangrijke veiligheidsvoorschriften**

1. Lees deze voorschriften.

IT.

**NL** 

**SE** 

**PL** 

- 2. Bewaar deze voorschriften.
- 3. Neem alle waarschuwingen in acht.
- 4. Volg alle voorschriften op.
- 5. Gebruik dit apparaat niet in de buurt van water.
- 6. Reinig het uitsluitend met een droge doek.

7. Let erop geen van de ventilatie-openingen te bedekken. Plaats en installeer het volgens de voor-schriften van de fabrikant.

8. Het apparaat mag niet worden geplaatst in de buurt van radiatoren, warmteuitlaten, kachels of andere zaken (ook versterkers) die warmte afgeven.

9. Gebruik uitsluitend door de producent gespeci-ficeerd toebehoren c.q. onderdelen.

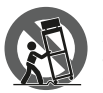

10. Gebruik het apparaat uitsluitend in combinatie met de wagen, het statief, de driepoot, de beugel of tafel die door de producent is aangegeven, of die in combinatie met het apparaat wordt verkocht. Bij gebruik van een wagen dient men voorzichtig te zijn bij het verrijden van de combinatie wagen/apparaat en letsel door vallen te voorkomen.

11. Correcte afvoer van dit product: dit symbool geeft aan dat u dit product op grond van de AEEA-richtlijn (2012/19/EU) en de nationale wetgeving van uw land niet met het gewone huishoudelijke afval mag weggooien. Dit product moet na afloop van de nuttige levensduur naar een officiële inzamelpost voor afgedankte elektrische en elektronische apparatuur (AEEA) worden gebracht, zodat het kan worden gerecycleerd. Vanwege de potentieel gevaarlijke stoffen die in elektrische en

elektronische apparatuur kunnen voorkomen, kan een onjuiste afvoer van afval van het onderhavige type een negatieve invloed op het milieu en de menselijke gezondheid hebben. Een juiste afvoer van dit product is echter niet alleen beter voor het milieu en de gezondheid, maar draagt tevens bij aan een doelmatiger gebruik van de natuurlijke hulpbronnen. Voor meer informatie over de plaatsen waar u uw afgedankte apparatuur kunt inleveren, kunt u contact opnemen met uw gemeente of de plaatselijke reinigingsdienst.

12. Installeer niet in een kleine ruimte, zoals een boekenkast of iets dergelijks.

13.Plaats geen open vlammen, zoals brandende kaarsen, op het apparaat.

# **(SE) Viktiga säkerhetsanvisningar**

- 1. Läs dessa anvisningar.
- 2. Spara dessa anvisningar.
- 3. Beakta alla varningar.
- 4. Följ alla anvisningar.
- 5. Använd inte apparaten i närheten av vatten.
- 6. Rengör endast med torr trasa.
- 7. Blockera inte ventilationsöppningarna. Installera enligt tillverkarens anvisningar.
- 8. Installera aldrig intill värmekällor som värme-element, varmluftsintag, spisar eller annan utrustning som avger värme (inklusive förstärkare).
- 9. Använd endast tillkopplingar och tillbehör som angetts av tillverkaren.

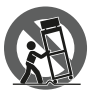

10. Använd endast med vagn, stativ, trefot, hållare eller bord som angetts av tillverkaren, eller som sålts till-sammans med apparaten. Om du använder en vagn, var försiktig, när du förflyttar kombinationen vagn-apparat, för att förhindra olycksfall genom snubbling.

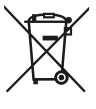

11. Kassera produkten på rätt sätt: den här symbolen indikerar att produkten inte ska kastas i hushållssoporna, enligt WEEE direktivet (2012/19/EU) och gällande, nationell lagstiftning. Produkten ska lämnas till ett auktoriserat återvinningsställe för elektronisk och elektrisk utrustning (EEE). Om den här sortens avfall hanteras på fel sätt kan miljön, och människors hälsa, påverkas negativt på grund av potentiella risksubstanser som ofta associeras med EEE. Avfallshanteras

produkten däremot på rätt sätt bidrar detta till att naturens resurser används på ett bra sätt. Kontakta kommun, ansvarig förvaltning eller avfallshanteringsföretag för mer information om återvinningscentral där produkten kan lämnas.

12. Installera inte i ett trångt utrymme, t.ex. i en bokhylsa eller liknande enhet.

13.Placera inte källor med öppen eld, t.ex. tända ljus, på apparaten.

# **(PL) Ważne informacje o bezpieczeństwie**

- 1. Proszę przeczytać poniższe wskazówki.
- 2. Proszę przechowywać niniejszą instrukcję.
- 3. Należy przestrzegać wszystkich wskazówek ostrzegawczych.
- 4. Należy postępować zgodnie z instrukcją obsługi.
- 5. Urządzenia nie wolno używać w pobliżu wody.

**NL** 

**SE** 

**PL** 

- 
- 6. Urządzenie można czyścić wyłącznie suchą szmatką.

7. Nie zasłaniać otworów wentylacyjnych. W czasie podłączania urządzenia należy przestrzegać zaleceń producenta.

8. Nie stawiać urządzenia w pobliżu źródeł ciepła takich, jak grzejniki, piece lub urządzenia produkujące ciepło (np. wzmacniacze).

9. Używać wyłącznie sprzętu dodatkowego i akcesoriów zgodnie z zaleceniami producenta.

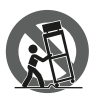

10. Używać jedynie zalecanych przez producenta lub znajdujących się w zestawie wózków, stojaków, statywów, uchwytów i stołów. W przypadku posługiwania się wózkiem należy zachować szczególną ostrożność w trakcie przewożenia zestawu, aby uniknąć niebezpieczeństwa potknięcia się i zranienia.

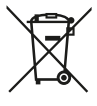

11. Prawidłowa utylizacja produktu: Ten symbol wskazuje, że tego produktu nie należy wyrzucać razem ze zwykłymi odpadami domowymi, tylko zgodnie z dyrektywą w sprawie zużytego sprzętu elektrycznego i elektronicznego (WEEE) (2012/19/EU) oraz przepisami krajowymi. Niniejszy produkt należy przekazać do autoryzowanego punktu zbiórki zużytego sprzętu elektrycznego i elektronicznego. Niewłaściwe postępowanie z tego typu odpadami może wywołać szkodliwe

działanie na środowisko naturalnej i zdrowie człowieka z powodu potencjalnych substancji niebezpiecznych zaliczanych jako zużyty sprzęt elektryczny i elektroniczny. Jednocześnie, Twój wkład w prawidłową utylizację niniejszego produktu przyczynia się do oszczędnego wykorzystywania zasobów naturalnych. Szczegółowych informacji o miejscach, w których można oddawać zużyty sprzęt do recyklingu, udzielają urzędy miejskie, przedsiębiorstwa utylizacji odpadów lub najbliższy zakład utylizacji odpadów.

12.Nie instaluj w ograniczonej przestrzeni, takiej jak półka na książki lub podobny zestaw.

13. Nie stawiaj na urządzeniu źródeł otwartego ognia, takich jak zapalone świece.

#### **(JP)** 安全指示

**PL** 

**JP** 

**CN** 

- 1. これらの指示をお読みください。
- 2. これらの指示を守ってください。
- 3. すべての警告に注意してください。
- 4. すべての指示に従ってください。

5. この装置を水の近くで使用しないでください。

6. 乾いた布でのみ拭いてください。

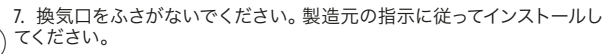

8. ラジエーター、ヒートレジスター、ストーブ、または熱を発生するその他 の装置 (アンプを含む) などの熱源の近くに設置しないでください。

9. 製造元が指定したアタッチメント/アクセサリのみを使用してください。

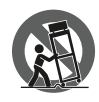

10. 製造元が指定した、または装置と一緒に販売されたカー ト、スタンド、三脚、ブラケット、またはテーブルでのみ使用し てください。カートを使用する場合は、カートと装置の組み合 わせを移動するときに、転倒による怪我を防ぐように注意して ください。

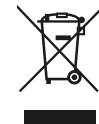

11. この製品の正しい廃棄:この記号は、WEEE指令(2012/19 / EU)および国内法に従って、この製品を家庭ごみと一緒に廃棄 してはならないことを示しています。この製品は、廃電気電子 機器 (EEE) のリサイクルを許可された収集センターに持ち込む 必要があります。この種の廃棄物の取り扱いを誤ると、一般に EEE に関連する潜在的に危険な物質が原因で、環境と人間の 健康に悪影響を与える可能性があります。同時に、この製品の

正しい廃棄にご協力いただくことで、天然資源の効率的な利用に貢献しま す。廃棄物をリサイクルする場所の詳細については、最寄りの市役所また は家庭ごみ収集サービスにお問い合わせください。

12.本棚などの狭い場所には設置しないでください。

13.火のともったろうそくなどの裸火源を装置の上に置かないでください。

#### **(CN) 安全须知**

- 1. 请阅读这些说明。
- 2. 请妥善保存这些说明。
- 3. 请注意所有的警示。
- 4. 请遵守所有的说明。
- 5. 请勿在靠近水的地方使用本产品。
- 6. 请用干布清洁本产品。

7. 请勿堵塞通风孔, 安装本产品时请遵照厂家的说明, 通风孔不要覆盖诸 如报纸、桌布和窗帘等物品而妨碍通风。

8. 请勿将本产品安装在热源附近, 如暖气片, 炉子或其它产生热量的设备 (包括功放器)。 产品上不要放置裸露的火焰源, 如点燃的蜡烛。

9. 请只使用厂家指定的附属设备和配件。

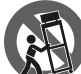

10. 请只使用厂家指定的或随货销售的手推车, 架子, 三角架, 支架和桌子。 若使用手推车来搬运设备, 请注意安全放置设备, 以避免手推车和设备倾倒而受伤。

11. 如果液体流入或异物落入设备内, 设备遭雨淋或受潮, 设备 不能正常运作或被摔坏等, 设备受损需进行维修时, 所有维修均须由合格 的维修人员进行维修。

**PL** 

**JP** 

**CN** 

#### **LEGAL DISCLAIMER**

Music Tribe accepts no liability for any loss which may be suffered by any person who relies either wholly or in part upon any description, photograph, or statement contained herein. Technical specifications, appearances and other information are subject to change without notice. All trademarks are the property of their respective owners. Midas, Klark Teknik, Lab Gruppen, Lake, Tannoy, Turbosound, TC Electronic, TC Helicon, Behringer, Bugera, Aston Microphones and Coolaudio are trademarks or registered trademarks of Music Tribe Global Brands Ltd. © Music Tribe Global Brands Ltd. 2023 All rights reserved.

**FR** 

ES<sup>1</sup>

EN

### **LIMITED WARRANTY**

For the applicable warranty terms and conditions and additional information regarding Music Tribe's Limited Warranty, please see complete details online at community. musictribe.com/pages/support#warranty.

### **NEGACIÓN LEGAL**

Music Tribe no admite ningún tipo de responsabilidad por cualquier daño o pérdida que pudiera sufrir cualquier persona por confiar total o parcialmente en la descripciones, fotografías o afirmaciones contenidas en este documento. Las especificaciones técnicas, imágenes y otras informaciones contenidas en este documento están sujetas a modificaciones sin previo aviso. Todas las marcas comerciales que aparecen aquí son propiedad de sus respectivos dueños. Midas, Klark Teknik, Lab Gruppen, Lake, Tannoy, Turbosound, TC Electronic, TC Helicon, Behringer, Bugera, Aston Microphones y Coolaudio son marcas comerciales o marcas registradas de Music Tribe Global Brands Ltd. © Music Tribe Global Brands Ltd. 2023 Reservados todos los derechos.

#### **GARANTÍA LIMITADA**

Si quiere conocer los detalles y condiciones aplicables de la garantía así como información adicional sobre la Garantía limitada de Music Tribe, consulte online toda la información en la web community.musictribe.com/pages/support#warranty.

# **DÉNI LÉGAL**

Music Tribe ne peut être tenu pour responsable pour toute perte pouvant être subie par toute personne se fiant en partie ou en totalité à toute description, photographie ou affirmation contenue dans ce document. Les caractéristiques, l'apparence et d'autres informations peuvent faire l'objet de modifications sans notification. Toutes les marques appartiennent à leurs propriétaires respectifs. Midas, Klark Teknik, Lab Gruppen, Lake, Tannoy, Turbosound, TC Electronic, TC Helicon, Behringer, Bugera, Aston Microphones et Coolaudio sont des marques ou marques déposées de Music Tribe Global Brands Ltd. © Music Tribe Global Brands Ltd. 2023 Tous droits réservés.

#### **GARANTIE LIMITÉE**

Pour connaître les termes et conditions de garantie applicables, ainsi que les informations supplémentaires et détaillées sur la Garantie Limitée de Music Tribe, consultez le site Internet community.musictribe.com/pages/support#warranty.

#### **HAFTUNGSAUSSCHLUSS**

Music Tribe übernimmt keine Haftung für Verluste, die Personen entstanden sind, die sich ganz oder teilweise auf hier enthaltene Beschreibungen, Fotos oder Aussagen verlassen haben. Technische Daten, Erscheinungsbild und andere Informationen können ohne vorherige Ankündigung geändert werden. Alle Warenzeichen sind Eigentum der jeweiligen Inhaber. Midas, Klark Teknik, Lab Gruppen, Lake, Tannoy, Turbosound, TC Electronic, TC Helicon, Behringer, Bugera, Aston Microphones und Coolaudio sind Warenzeichen oder eingetragene Warenzeichen der Music Tribe Global Brands Ltd. © Music Tribe Global Brands Ltd. 2023 Alle Rechte vorbehalten.

#### **BESCHRÄNKTE GARANTIE**

Die geltenden Garantiebedingungen und zusätzliche Informationen bezüglich der von Music Tribe gewährten beschränkten Garantie finden Sie online unter community. musictribe.com/pages/support#warranty.

#### **LEGAL RENUNCIANTE**

O Music Tribe não se responsabiliza por perda alguma que possa ser sofrida por qualquer pessoa que dependa, seja de maneira completa ou parcial, de qualquer descrição, fotografia, ou declaração aqui contidas. Dados técnicos, aparências e outras informações estão sujeitas a modificações sem aviso prévio. Todas as marcas são propriedade de seus respectivos donos. Midas, Klark Teknik, Lab Gruppen, Lake, Tannoy, Turbosound, TC Electronic, TC Helicon, Behringer, Bugera, Aston Microphones e Coolaudio são marcas ou marcas registradas do Music Tribe Global Brands Ltd. © Music Tribe Global Brands Ltd. 2023 Todos direitos reservados.

#### **GARANTIA LIMITADA**

Para obter os termos de garantia aplicáveis e condições e informações adicionais a respeito da garantia limitada do Music Tribe, favor verificar detalhes na íntegra através do website community.musictribe.com/pages/support#warranty.

#### **DISCLAIMER LEGALE**

Music Tribe non si assume alcuna responsabilità per eventuali danni che possono essere subiti da chiunque si affidi in tutto o in parte a qualsiasi descrizione, fotografia o dichiarazione contenuta qui. Specifiche tecniche, aspetti e altre informazioni sono soggette a modifiche senza preavviso. Tutti i marchi sono di proprietà dei rispettivi titolari. Midas, Klark Teknik, Lab Gruppen, Lake, Tannoy, Turbosound, TC Electronic, TC Helicon, Behringer, Bugera, Aston Microphones e Coolaudio sono marchi o marchi registrati di Music Tribe Global Brands Ltd. © Music Tribe Global Brands Ltd. 2023 Tutti i diritti riservati.

#### **GARANZIA LIMITATA**

Per i termini e le condizioni di garanzia applicabili e le informazioni aggiuntive relative alla garanzia limitata di Music Tribe, consultare online i dettagli completi su community. musictribe.com/pages/support#warranty.

DE

**PT** 

IT.

#### **WETTELIJKE ONTKENNING**

Music Tribe aanvaardt geen aansprakelijkheid voor enig verlies dat kan worden geleden door een persoon die geheel of gedeeltelijk vertrouwt op enige beschrijving, foto of verklaring hierin. Technische specificaties, verschijningen en andere informatie kunnen zonder voorafgaande kennisgeving worden gewijzigd. Alle handelsmerken zijn eigendom van hun respectievelijke eigenaren. Midas, Klark Teknik, Lab Gruppen, Lake, Tannoy, Turbosound, TC Electronic, TC Helicon, Behringer, Bugera, Aston Microphones en Coolaudio zijn handelsmerken of gedeponeerde handelsmerken van Music Tribe Global Brands Ltd. © Music Tribe Global Brands Ltd. 2023 Alle rechten voorbehouden.

#### **BEPERKTE GARANTIE**

Voor de toepasselijke garantievoorwaarden en aanvullende informatie met betrekking tot de beperkte garantie van Music Tribe, zie de volledige details online op community. musictribe.com/pages/support#warranty.

#### **FRISKRIVNINGSKLAUSUL**

Music Tribe tar inget ansvar för någon förlust som kan drabbas av någon person som helt eller delvis förlitar sig på någon beskrivning, fotografi eller uttalande som finns här. Tekniska specifikationer, utseenden och annan information kan ändras utan föregående meddelande. Alla varumärken tillhör respektive ägare. Midas, Klark Teknik, Lab Gruppen, Lake, Tannoy, Turbosound, TC Electronic, TC Helicon, Behringer, Bugera, Aston Microphones och Coolaudio är varumärken eller registrerade varumärken som tillhör Music Tribe Global Brands Ltd. © Music Tribe Global Brands Ltd. 2023 Alla Rättigheter reserverade.

# **BEGRÄNSAD GARANTI**

**NL** 

**SE** 

**PL** 

För tillämpliga garantivillkor och ytterligare information om Music Tribes begränsade garanti, se fullständig information online på community.musictribe.com/pages/ support#warranty.

#### **ZASTRZEŻENIA PRAWNE**

Music Tribe nie ponosi odpowiedzialności za jakiekolwiek straty, które mogą ponieść osoby, które polegają w całości lub w części na jakimkolwiek opisie, fotografii lub oświadczeniu zawartym w niniejszym dokumencie. Specyfikacje techniczne, wygląd i inne informacje mogą ulec zmianie bez powiadomienia. Wszystkie znaki towarowe są własnością ich odpowiednich właścicieli. Midas, Klark Teknik, Lab Gruppen, Lake, Tannoy, Turbosound, TC Electronic, TC Helicon, Behringer, Bugera, Aston Microphones i Coolaudio są znakami towarowymi lub zastrzeżonymi znakami towarowymi firmy Music Tribe Global Brands Ltd. © Music Tribe Global Brands Ltd. 2023 Wszystkie prawa zastrzeżone.

#### **OGRANICZONA GWARANCJA**

Aby zapoznać się z obowiązującymi warunkami gwarancji i dodatkowymi informacjami dotyczącymi ograniczonej gwarancji Music Tribe, zapoznaj się ze wszystkimi szczegółami w trybie online pod adresem community.musictribe.com/pages/support#warranty.

# 法的放棄

ここに含まれる記述、写真、意見の全体または一部に依拠して、 いかなる人が損害を生じさせた場合にも、Music Tribe は一切の賠償 責任を負いません。技術仕様、外観およびその他の情報は予告な く変更になる場合があります。商標はすべて、それぞれの所有者 に帰属します。Midas、 Klark Teknik、Lab Gruppen、Lake、Tannoy、Turbosound、 TC Electronic、 TC Helicon、Behringer、Bugera、Aston Microphones および Coolaudio は Music Tribe Global Brands Ltd. の商標または登録商標です。 © Music Tribe Global Brands Ltd. 2023 無断転用禁止。

#### 限定保証

適用される保証条件と Music Tribe の限定保証に関する概要については、 オンライン上 community.musictribe.com/pages/support#warranty にて詳細をご 確認ください。

#### **法律声明**

对于任何因在此说明书提到的全部或部份描述、 图片或声明而造成的损 失, Music Tribe 不负任何责任。 技术参数和外观若有更改, 恕不另行通知。 所有的商标均为其各自所有者的财产。 Midas, Klark Teknik, Lab Gruppen, Lake, Tannoy, Turbosound, TC Electronic, TC Helicon, Behringer, Bugera, Aston Microphones 和 Coolaudio 是 Music Tribe Global Brands Ltd. 公司的商标或注册商标。 © Music Tribe Global Brands Ltd. 2023 版权所有。

#### **保修条款**

有关音乐集团保修的适用条款及其它相关信息, 请登陆 community.musictribe. com/pages/support#warranty 网站查看完整的详细信息。

 $CN$ 

Thank you for purchasing the PEQ 3000 Parametric Channel EQ. Read through this Quick Start Guide to get things set up, and don't forget to download the full manual from tcelectronic.com for all the in-depth explanations.

#### **Software Download and Installation**

The combined PEQ 3000 plug-in installer for both the NATIVE and DT Desktop Controller products can be downloaded from the following page:

#### **[www.tcelectronic.com/peq3000-dt/support/](http://www.tcelectronic.com/peq3000-dt/support/)**

The PEQ 3000-DT plug-in requires an active PACE iLok license to work. Using the Desktop Controller is optional and all parameters are available in the plug-in.

Save the installer file (.pkg or .msi file) in a convenient location on your hard drive. Double click the installer and follow the instructions to install the plug-in.

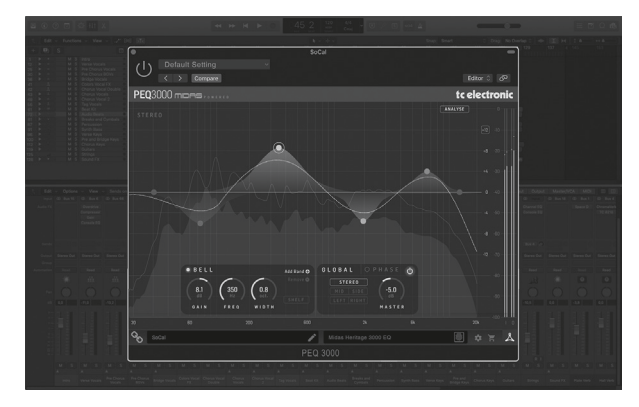

#### **Activate your PEQ 3000 iLok license**

#### **Step 1: Install iLok**

The first step is to create an iLok user account at [www.iLok.com](http://www.iLok.com) and install the PACE iLok License Manager on your computer if it's your first time using iLok.

### **Step 2: Activation**

In the received mail (when buying the NATIVE version) or on the backside of this printed document (when you have bought the DT Desktop Controller version) you will find your personal Activation Code. To activate your software, please use the Redeem an Activation Code feature in the PACE iLok License Manager.

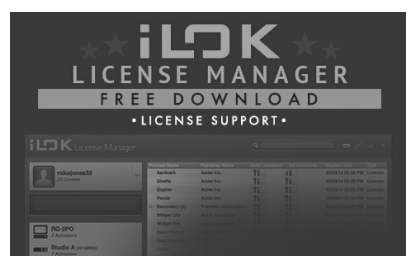

#### **Get a Free Demo License**

Make use of this hassle-free offer to try out our plug-ins before you buy.

- 14-Day Trial Period
- Fully Functional
- No Feature Limitations
- No Physical iLok Key Needed

#### **Step 1: Install iLok**

The first step is to create a free iLok user account at [www.iLok.com](http://www.iLok.com) and install the PACE iLok License Manager on your computer if it's your first time using iLok.

#### **Step 2: Get your free license**

Go to [www.tcelectronic.com/brand/tcelectronic/free-trial-peq3000-native](http://www.tcelectronic.com/brand/tcelectronic/free-trial-peq3000-native) and enter your iLok User ID.

#### **Step 3: Activation**

Activate your software in the PACE iLok License Manager.

#### **Connecting the PEQ 3000-DT Desktop Controller (optional)**

Getting the Desktop Controller up and running couldn't get any easier. Plug the included USB cable into the unit's rear micro-USB port, and connect the other end to a free USB port on your computer. The Desktop Controller is bus powered so no other power cables are necessary, and no additional drivers need to be manually installed.

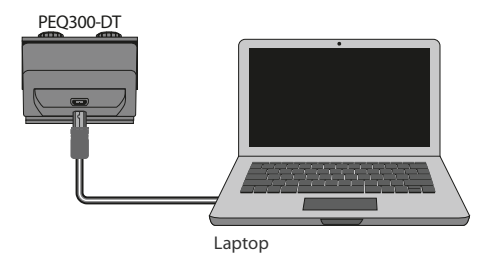

The Desktop Controller will light up upon successful connection. You can now apply the plug-in to a channel in your DAW to begin using the effect. This process may vary slightly depending on your software, but generally should require these steps:

- Select a channel or bus in your DAW to which you would like to add the effect Access the mixer page where you should see a section dedicated to effect slots
- Open the menu where you can select from a list of effect types, which probably includes many stock plugins that are included with the DAW. There should be submenu to view general VST/AU/AAX options.
- The plug-in will likely be found in a dedicated TC Electronic folder. Select the PEQ 3000 and it will now be added to the signal chain.

Double click on the effect slot that contains the PEQ 3000-DT to view the plug-in UI. There should be a green link icon at the bottom, and text that indicates successful connection between the plug-in and the Desktop Controller.

#### **Operating the PEQ 3000**

After you have installed the plug-in, activated the iLok license and optionally connected the PEQ 3000-DT Desktop Controller via USB, you can begin inserting the plug-in to your tracks.

Adjustments to the effect are done in two ways. Either by using the plug-in user interface or via the physical Desktop Controller.

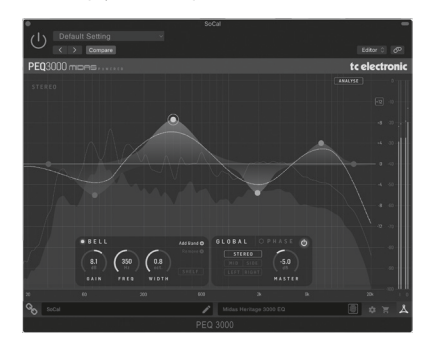

Download the full user manual from [www.tcelectronic.com/peq3000-dt/support/](http://www.tcelectronic.com/peq3000-dt/support/) to learn about all the details of both the plug-in and the Desktop Controller functionality.

Gracias por adquirir el ecualizador de canal paramétrico PEQ 3000. Lea esta Guía de inicio rápido para configurar las cosas y no olvide descargar el manual completo de tcelectronic.com para obtener todas las explicaciones detalladas.

#### **Descarga e instalación de software**

El instalador del complemento PEQ 3000 combinado para los productos NATIVE y DT Desktop Controller se puede descargar desde la siguiente página:

#### **[www.tcelectronic.com/peq3000-dt/support/](http://www.tcelectronic.com/peq3000-dt/support/)**

El complemento PEQ 3000-DT requiere una licencia activa de PACE iLok para funcionar. El uso del Desktop Controller es opcional y todos los parámetros están disponibles en el complemento.

Guarde el archivo de instalación (archivo .pkg o .msi) en una ubicación conveniente en su disco duro. Haga doble clic en el instalador y siga las instrucciones para instalar el complemento.

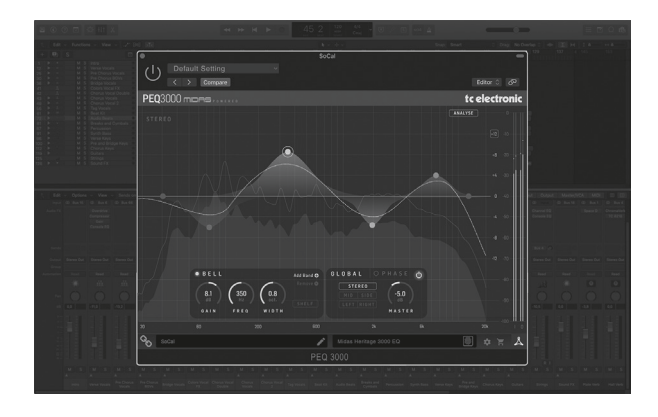

### **Active su licencia PEQ 3000 iLok**

#### **Paso 1: Instale iLok**

El primer paso es crear una cuenta de usuario de iLok en www.iLok.com e instalar PACE iLok License Manager en su computadora si es la primera vez que usa iLok.

#### **Paso 2: Activación**

En el correo recibido (al comprar la versión NATIVA) o en el reverso de este documento impreso (cuando haya comprado la versión DT Desktop Controller) encontrará su Código de Activación personal. Para activar su software, utilice la función Canjear un código de activación en el Administrador de licencias de PACE iLok.

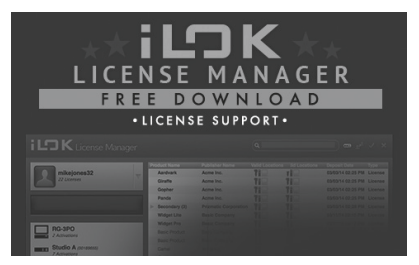

# **Obtenga una licencia de demostración gratuita**

Utilice esta oferta sin complicaciones para probar nuestros complementos antes de comprar.

- Período de prueba de 14 días
- Completamente funcional
- Sin limitaciones de funciones
- No se necesita una llave il ok física

#### **Paso 1: Instale iLok**

El primer paso es crear una cuenta de usuario de iLok gratuita en www.iLok.com e instalar PACE iLok License Manager en su computadora si es la primera vez que usa iLok.

#### **Paso 2: obtenga su licencia gratuita**

Vaya a www.tcelectronic.com/brand/tcelectronic/free-trial-peq3000-native e ingrese su ID de usuario de iLok.

#### **Paso 3: Activación**

Active su software en PACE iLok License Manager.

#### **Conexión del controlador de escritorio PEQ 3000-DT (opcional)**

Poner en marcha el Desktop Controller no podría ser más sencillo. Conecte el cable USB incluido en el puerto micro-USB trasero de la unidad y conecte el otro extremo a un puerto USB libre en su computadora. El controlador de escritorio se alimenta por bus, por lo que no se necesitan otros cables de alimentación y no es necesario instalar manualmente controladores adicionales.

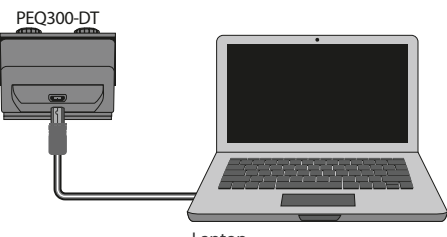

```
Laptop
```
El Desktop Controller se iluminará cuando la conexión se realice correctamente. Ahora puede aplicar el complemento a un canal en su DAW para comenzar a usar el efecto. Este proceso puede variar ligeramente según su software, pero generalmente debe requerir estos pasos:

- Seleccione un canal o bus en su DAW al que le gustaría agregar el efecto Acceda a la página del mezclador donde debería ver una sección dedicada a las ranuras de efectos
- Abra el menú donde puede seleccionar de una lista de tipos de efectos, que probablemente incluye muchos complementos de stock que se incluyen con el DAW. Debería haber un submenú para ver las opciones generales de VST / AU / AAX.
- Es probable que el complemento se encuentre en una carpeta dedicada de TC Electronic. Seleccione el PEQ 3000 y ahora se agregará a la cadena de señal.

Haga doble clic en la ranura de efectos que contiene el PEQ 3000-DT para ver la interfaz de usuario del complemento. Debe haber un icono de enlace verde en la parte inferior y un texto que indique una conexión correcta entre el complemento y el controlador de escritorio.

# **Funcionamiento del PEQ 3000**

Después de haber instalado el complemento, activado la licencia iLok y, opcionalmente, conectado el controlador de escritorio PEQ 3000-DT a través de USB, puede comenzar a insertar el complemento en sus pistas..

Los ajustes del efecto se realizan de dos formas. Ya sea mediante el uso de la interfaz de usuario del complemento o mediante el controlador de escritorio físico.

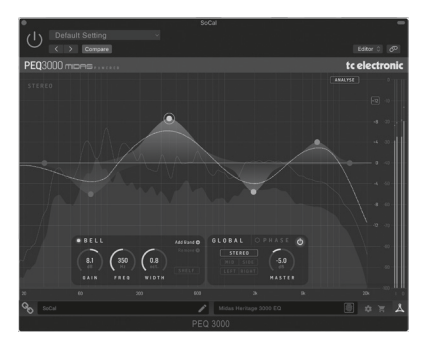

Descargue el manual de usuario completo de www.tcelectronic.com/peq3000-dt/ support/ para conocer todos los detalles tanto del complemento como de la funcionalidad del controlador de escritorio.

Merci d'avoir acheté l'égaliseur de canaux paramétrique PEQ 3000. Lisez ce guide de démarrage rapide pour configurer les choses et n'oubliez pas de télécharger le manuel complet sur tcelectronic.com pour toutes les explications détaillées.

#### **Téléchargement et installation du logiciel**

Le programme d'installation combiné du plug-in PEQ 3000 pour les produits NATIVE et DT Desktop Controller peut être téléchargé à partir de la page suivante :

#### **[www.tcelectronic.com/peq3000-dt/support/](http://www.tcelectronic.com/peq3000-dt/support/)**

Le plug-in PEQ 3000-DT nécessite une licence PACE iLok active pour fonctionner. L'utilisation du Desktop Controller est facultative et tous les paramètres sont disponibles dans le plug-in.

Enregistrez le fichier d'installation (fichier .pkg ou .msi) dans un emplacement pratique sur votre disque dur. Double-cliquez sur le programme d'installation et suivez les instructions pour installer le plug-in.

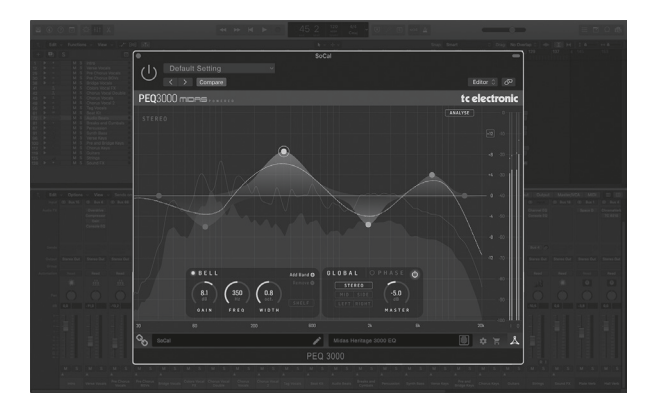

### **Activez votre licence PEQ 3000 iLok**

### **Étape 1 : Installez iLok**

La première étape consiste à créer un compte utilisateur iLok sur www.iLok.com et à installer le gestionnaire de licences PACE iLok sur votre ordinateur si c'est la première fois que vous utilisez iLok.

### **Étape 2 : Activation**

**FR** 

Dans le courrier reçu (lors de l'achat de la version NATIVE) ou au dos de ce document imprimé (lorsque vous avez acheté la version DT Desktop Controller), vous trouverez votre code d'activation personnel. Pour activer votre logiciel, veuillez utiliser la fonction Utiliser un code d'activation dans le gestionnaire de licences PACE iLok.

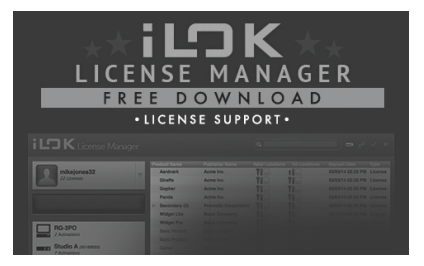

# **Obtenez une licence de démonstration gratuite**

Profitez de cette offre sans tracas pour essayer nos plug-ins avant d'acheter.

- Période d'essai de 14 jours
- Totalement fonctionnel
- Aucune limitation de fonctionnalité
- Aucune clé physique iLok nécessaire

# **Étape 1 : Installez iLok**

La première étape consiste à créer un compte utilisateur iLok gratuit sur www.iLok.com et à installer le gestionnaire de licences PACE iLok sur votre ordinateur si c'est la première fois que vous utilisez iLok.

# **Étape 2 : Obtenez votre licence gratuite**

Allez sur www.tcelectronic.com/brand/tcelectronic/free-trial-peq3000-native et entrez votre ID utilisateur iLok.

# **Step 3: Activation**

Activez votre logiciel dans le gestionnaire de licences PACE iLok.

# **Connexion du contrôleur de bureau PEQ 3000-DT (en option)**

La mise en service du Desktop Controller ne pourrait pas être plus simple. Branchez le câble USB inclus dans le port micro-USB arrière de l'unité et connectez l'autre extrémité à un port USB libre de votre ordinateur. Le Desktop Controller est alimenté par bus, donc aucun autre câble d'alimentation n'est nécessaire et aucun pilote supplémentaire n'a besoin d'être installé manuellement..

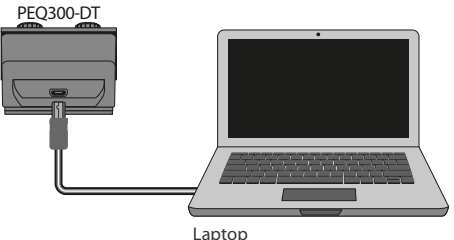

Le Desktop Controller s'allumera une fois la connexion établie. Vous pouvez maintenant appliquer le plug-in à un canal de votre DAW pour commencer à utiliser l'effet. Ce processus peut varier légèrement en fonction de votre logiciel, mais devrait généralement nécessiter les étapes suivantes :

- Sélectionnez un canal ou un bus dans votre DAW auquel vous souhaitez ajouter l'effet Accédez à la page de mixage où vous devriez voir une section dédiée aux emplacements d'effet
- Ouvrez le menu dans lequel vous pouvez choisir parmi une liste de types d'effets, qui comprend probablement de nombreux plugins d'origine inclus avec la DAW. Il devrait y avoir un sous-menu pour afficher les options générales VST/AU/AAX.
- Le plug-in se trouvera probablement dans un dossier TC Electronic dédié. Sélectionnez le PEQ 3000 et il sera maintenant ajouté à la chaîne de signal.

Double-cliquez sur l'emplacement d'effet qui contient le PEQ 3000-DT pour afficher l'interface utilisateur du plug-in. Il devrait y avoir une icône de lien vert en bas et un texte indiquant une connexion réussie entre le plug-in et le Desktop Controller.

### **Utilisation du PEQ 3000**

Après avoir installé le plug-in, activé la licence iLok et éventuellement connecté le contrôleur de bureau PEQ 3000-DT via USB, vous pouvez commencer à insérer le plug-in dans vos pistes.

Les ajustements de l'effet se font de deux manières. Soit en utilisant l'interface utilisateur du plug-in, soit via le Desktop Controller physique.

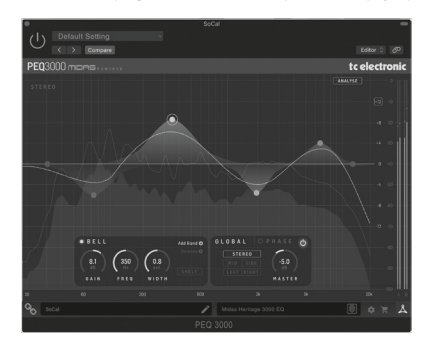

Téléchargez le manuel d'utilisation complet sur www.tcelectronic.com/peq3000-dt/ support/ pour en savoir plus sur tous les détails du plug-in et de la fonctionnalité Desktop Controller.

**FR** 

Vielen Dank, dass Sie sich für den parametrischen Kanal-EQ PEQ 3000 entschieden haben. Lesen Sie diese Kurzanleitung durch, um alles einzurichten, und vergessen Sie nicht, das vollständige Handbuch von tcelectronic.com herunterzuladen, um alle ausführlichen Erklärungen zu erhalten.

### **Software-Download und Installation**

Das kombinierte PEQ 3000-Plug-in-Installationsprogramm für die Produkte NATIVE und DT Desktop Controller kann von der folgenden Seite heruntergeladen werden:

#### **[www.tcelectronic.com/peq3000-dt/support/](http://www.tcelectronic.com/peq3000-dt/support/)**

Das PEQ 3000-DT Plug-In erfordert eine aktive PACE iLok-Lizenz, um zu funktionieren. Die Verwendung des Desktop Controllers ist optional und alle Parameter sind im Plug-in verfügbar.

Speichern Sie die Installationsdatei (.pkg- oder .msi-Datei) an einem geeigneten Ort auf Ihrer Festplatte. Doppelklicken Sie auf das Installationsprogramm und befolgen Sie die Anweisungen, um das Plug-in zu installieren.

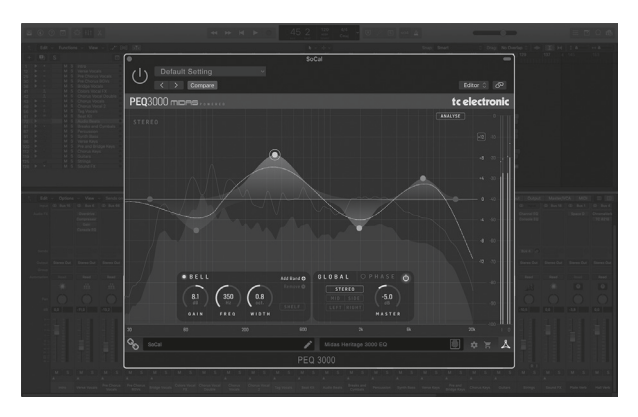

#### **Aktivieren Sie Ihre PEQ 3000 iLok-Lizenz**

#### **Schritt 1: iLok installieren**

Der erste Schritt besteht darin, ein iLok-Benutzerkonto unter www.iLok.com zu erstellen und den PACE iLok License Manager auf Ihrem Computer zu installieren, wenn Sie iLok zum ersten Mal verwenden.

#### **Schritt 2: Aktivierung**

In der erhaltenen Mail (beim Kauf der NATIVE-Version) oder auf der Rückseite dieses gedruckten Dokuments (beim Kauf der DT Desktop Controller-Version) finden Sie Ihren persönlichen Aktivierungscode. Um Ihre Software zu aktivieren, verwenden Sie bitte die Funktion Aktivierungscode einlösen im PACE iLok License Manager.

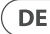

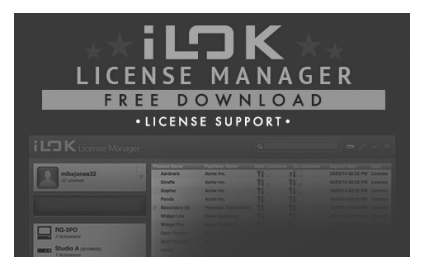

# **Holen Sie sich eine kostenlose Demo-Lizenz**

Nutzen Sie dieses unkomplizierte Angebot, um unsere Plug-ins vor dem Kauf auszuprobieren.

- 14-tägige Testphase
- Voll funktionsfähig
- Keine Funktionseinschränkungen
- Kein physischer iLok-Schlüssel erforderlich

# **Schritt 1: iLok installieren**

Der erste Schritt besteht darin, ein kostenloses iLok-Benutzerkonto unter www.iLok. com zu erstellen und den PACE iLok License Manager auf Ihrem Computer zu installieren, wenn Sie iLok zum ersten Mal verwenden.

# **Schritt 2: Holen Sie sich Ihre kostenlose Lizenz**

Gehen Sie zu www.tcelectronic.com/brand/tcelectronic/free-trial-peq3000-native und geben Sie Ihre iLok-Benutzer-ID ein.

# **Schritt 3: Aktivierung**

Aktivieren Sie Ihre Software im PACE iLok License Manager.

#### **Anschließen des PEQ 3000-DT Desktop-Controllers (optional)**

Die Inbetriebnahme des Desktop Controllers könnte nicht einfacher sein. Stecken Sie das mitgelieferte USB-Kabel in den rückseitigen Micro-USB-Port des Geräts und das andere Ende in einen freien USB-Port Ihres Computers. Der Desktop Controller wird über den Bus mit Strom versorgt, sodass keine weiteren Stromkabel erforderlich sind und keine zusätzlichen Treiber manuell installiert werden müssen.

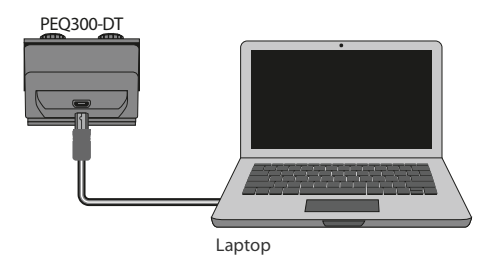

Der Desktop Controller leuchtet bei erfolgreicher Verbindung auf. Sie können das Plug-In jetzt auf einen Kanal in Ihrer DAW anwenden, um den Effekt zu verwenden. Dieser Vorgang kann je nach Software leicht variieren, sollte jedoch im Allgemeinen die folgenden Schritte erfordern:

- Wählen Sie einen Kanal oder Bus in Ihrer DAW aus, dem Sie den Effekt hinzufügen möchten Rufen Sie die Mixer-Seite auf, auf der Sie einen Abschnitt für Effekt-Slots sehen sollten
- Öffnen Sie das Menü, in dem Sie aus einer Liste von Effekttypen auswählen können, die wahrscheinlich viele Stock-Plugins enthält, die in der DAW enthalten sind. Es sollte ein Untermenü geben, um allgemeine VST/AU/AAX-Optionen anzuzeigen.
- Das Plug-In befindet sich wahrscheinlich in einem speziellen Ordner von TC Electronic. Wählen Sie den PEQ 3000 aus und dieser wird nun der Signalkette hinzugefügt.

Doppelklicken Sie auf den Effekt-Slot, der den PEQ 3000-DT enthält, um die Plug-In-Benutzeroberfläche anzuzeigen. Unten sollte ein grünes Linksymbol und ein Text angezeigt werden, der eine erfolgreiche Verbindung zwischen dem Plug-in und dem Desktop Controller anzeigt.

# **Bedienung des PEQ 3000**

Nachdem Sie das Plug-In installiert, die iLok-Lizenz aktiviert und optional den PEQ 3000-DT Desktop Controller über USB angeschlossen haben, können Sie mit dem Einfügen des Plug-Ins in Ihre Tracks beginnen.

Anpassungen des Effekts werden auf zwei Arten vorgenommen. Entweder über die Plug-in-Benutzeroberfläche oder über den physischen Desktop Controller.

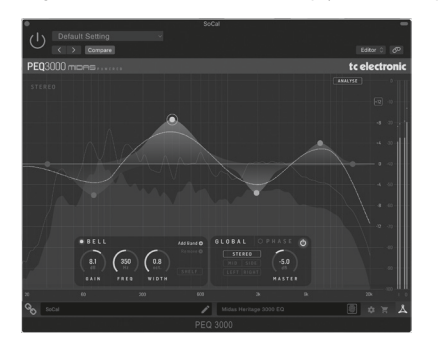

Laden Sie das vollständige Benutzerhandbuch von www.tcelectronic.com/peq3000-dt/ support/ herunter, um alle Details des Plug-ins und der Desktop Controller-Funktionalität zu erfahren.

Obrigado por adquirir o PEQ 3000 Parametric Channel EQ. Leia este Guia de início rápido para configurar as coisas e não se esqueça de baixar o manual completo em tcelectronic. com para obter todas as explicações detalhadas.

#### **Download e instalação de software**

O instalador do plug-in PEQ 3000 combinado para os produtos NATIVE e DT Desktop Controller pode ser baixado da seguinte página:

#### **[www.tcelectronic.com/peq3000-dt/support/](http://www.tcelectronic.com/peq3000-dt/support/)**

O plug-in PEQ 3000-DT requer uma licença PACE iLok ativa para funcionar. O uso do Desktop Controller é opcional e todos os parâmetros estão disponíveis no plug-in.

Salve o arquivo do instalador (arquivo .pkg ou .msi) em um local conveniente no disco rígido. Clique duas vezes no instalador e siga as instruções para instalar o plug-in.

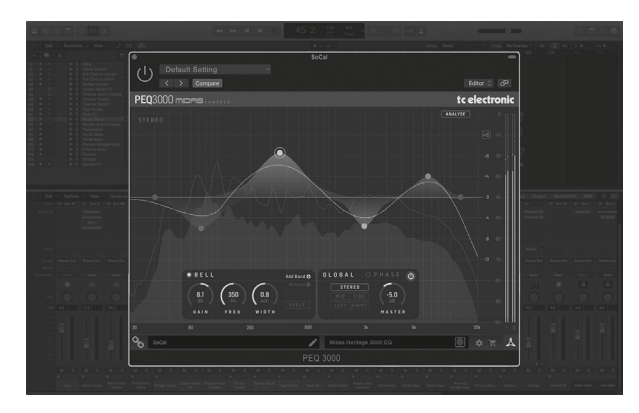

#### **Ative sua licença PEQ 3000 iLok**

#### **Etapa 1: Instale o iLok**

A primeira etapa é criar uma conta de usuário iLok em www.iLok.com e instalar o PACE iLok License Manager em seu computador se for a primeira vez que usa o iLok.

#### **Etapa 2: Ativação**

No e-mail recebido (ao comprar a versão NATIVE) ou no verso deste documento impresso (quando você comprou a versão DT Desktop Controller), você encontrará seu código de ativação pessoal. Para ativar seu software, use o recurso Resgatar um código de ativação no PACE iLok License Manager.

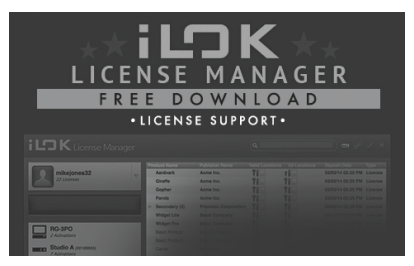

#### **Obtenha uma licença de demonstração gratuita**

Aproveite esta oferta descomplicada para experimentar nossos plug-ins antes de comprar.

- Período de teste de 14 dias
- Totalmente funcional
- Sem limitações de recursos
- Nenhuma chave física il ok necessária

#### **Etapa 1: Instale o iLok**

A primeira etapa é criar uma conta de usuário iLok gratuita em www.iLok.com e instalar o PACE iLok License Manager em seu computador se for a primeira vez que usa o iLok.

#### **Etapa 2: Obtenha sua licença gratuita**

Acesse www.tcelectronic.com/brand/tcelectronic/free-trial-peq3000-native e digite sua ID de usuário iLok.

#### **Etapa 3: Ativação**

Ative seu software no PACE iLok License Manager.

#### **Conectando o PEQ 3000-DT Desktop Controller (opcional)**

Colocar o Desktop Controller em funcionamento não poderia ser mais fácil. Conecte o cabo USB incluído na porta micro-USB traseira da unidade e conecte a outra extremidade a uma porta USB livre em seu computador. O Desktop Controller é alimentado por barramento, portanto nenhum outro cabo de alimentação é necessário e nenhum driver adicional precisa ser instalado manualmente.

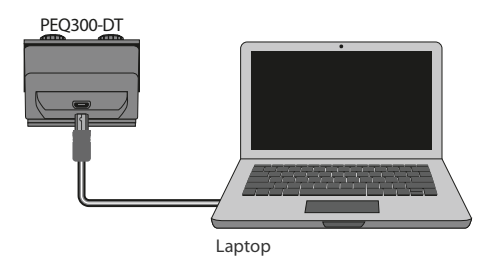

O Desktop Controller acenderá após a conexão bem-sucedida. Agora você pode aplicar o plug-in a um canal em sua DAW para começar a usar o efeito. Este processo pode variar um pouco dependendo do seu software, mas geralmente requer estas etapas:

- Selecione um canal ou bus em sua DAW ao qual você gostaria de adicionar o efeito Acesse a página do mixer onde você verá uma seção dedicada aos slots de efeitos
- Abra o menu onde você pode selecionar em uma lista de tipos de efeito, que provavelmente inclui muitos plug-ins padrão que estão incluídos na DAW. Deve haver um submenu para ver as opções gerais de VST / AU / AAX.
- O plug-in provavelmente será encontrado em uma pasta TC Electronic dedicada. Selecione o PEQ 3000 e ele será adicionado à cadeia de sinal.

Clique duas vezes no slot de efeito que contém o PEQ 3000-DT para visualizar a IU do plug-in. Deve haver um ícone de link verde na parte inferior e um texto que indica a conexão bem-sucedida entre o plug-in e o Desktop Controller.

#### **Operando o PEQ 3000**

Depois de instalar o plug-in, ativar a licença iLok e, opcionalmente, conectar o PEQ 3000-DT Desktop Controller via USB, você pode começar a inserir o plug-in em suas faixas.

Os ajustes para o efeito são feitos de duas maneiras. Usando a interface de usuário do plug-in ou por meio do Desktop Controller físico.

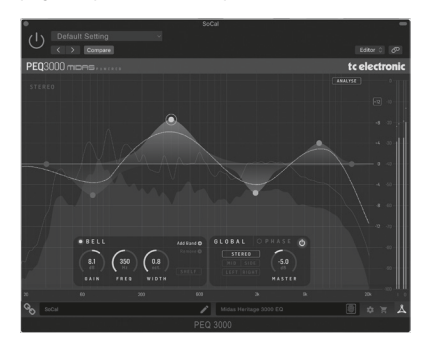

Baixe o manual do usuário completo em www.tcelectronic.com/peq3000-dt/support/ para saber mais sobre todos os detalhes do plug-in e da funcionalidade do Desktop Controller.

Grazie per aver acquistato l'equalizzatore parametrico del canale PEQ 3000. Leggi questa guida rapida per impostare le cose e non dimenticare di scaricare il manuale completo da tcelectronic.com per tutte le spiegazioni approfondite.

#### **Download e installazione del software**

Il programma di installazione del plug-in PEQ 3000 combinato per i prodotti NATIVE e DT Desktop Controller può essere scaricato dalla pagina seguente:

#### **[www.tcelectronic.com/peq3000-dt/support/](http://www.tcelectronic.com/peq3000-dt/support/)**

Il plug-in PEQ 3000-DT richiede una licenza PACE iLok attiva per funzionare. L'utilizzo di Desktop Controller è facoltativo e tutti i parametri sono disponibili nel plug-in.

Salva il file di installazione (file .pkg o .msi) in una posizione comoda sul tuo disco rigido. Fare doppio clic sul programma di installazione e seguire le istruzioni per installare il plug-in.

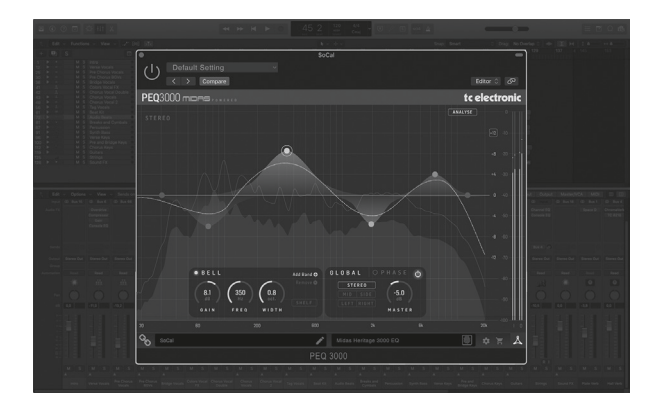

IT.

### **Attiva la tua licenza PEQ 3000 iLok**

### **Passaggio 1: installa iLok**

Il primo passo è creare un account utente iLok su www.iLok.com e installare PACE iLok License Manager sul tuo computer se è la prima volta che usi iLok.

#### **Passaggio 2: attivazione**

Nella mail ricevuta (quando si acquista la versione NATIVE) o sul retro di questo documento cartaceo (quando si acquista la versione DT Desktop Controller) troverai il tuo codice di attivazione personale. Per attivare il software, utilizzare la funzione Riscatta un codice di attivazione in PACE iLok License Manager.

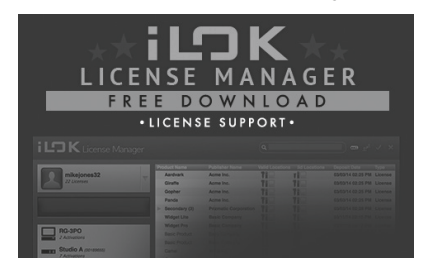

# **Ottieni una licenza demo gratuita**

Approfitta di questa offerta senza problemi per provare i nostri plug-in prima di acquistare.

- Periodo di prova di 14 giorni
- Perfettamente funzionante
- Nessuna limitazione delle funzionalità
- Nessuna chiave fisica il ok necessaria

#### **Passaggio 1: installa iLok**

Il primo passo è creare un account utente iLok gratuito su www.iLok.com e installare PACE iLok License Manager sul tuo computer se è la prima volta che usi iLok.

#### **Passaggio 2: Ottieni la tua licenza gratuita**

Vai su www.tcelectronic.com/brand/tcelectronic/free-trial-peq3000-native e inserisci il tuo ID utente il ok.

# **Passaggio 3: attivazione**

Attiva il tuo software in PACE iLok License Manager.

#### **Collegamento del controller desktop PEQ 3000-DT (opzionale)**

L'installazione e l'esecuzione di Desktop Controller non potrebbe essere più semplice. Collega il cavo USB in dotazione alla porta micro-USB posteriore dell'unità e collega l'altra estremità a una porta USB libera del computer. Il controller desktop è alimentato tramite bus, quindi non sono necessari altri cavi di alimentazione e non è necessario installare manualmente driver aggiuntivi.

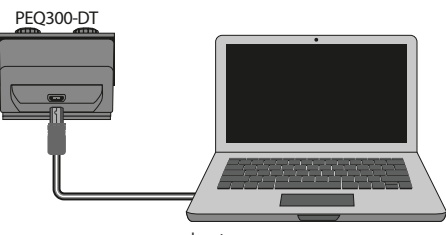

```
Laptop
```
Il Desktop Controller si accenderà una volta stabilita la connessione. Ora puoi applicare il plug-in a un canale nella tua DAW per iniziare a utilizzare l'effetto. Questo processo può variare leggermente a seconda del software, ma generalmente dovrebbe richiedere questi passaggi:

- Seleziona un canale o bus nella tua DAW a cui vuoi aggiungere l'effetto Accedi alla pagina del mixer dove dovresti vedere una sezione dedicata agli slot degli effetti
- Apri il menu in cui puoi selezionare da un elenco di tipi di effetti, che probabilmente include molti plug-in di serie inclusi nella DAW. Dovrebbe esserci un sottomenu per visualizzare le opzioni generali VST/AU/AAX.
- Il plug-in si troverà probabilmente in una cartella TC Electronic dedicata. Seleziona il PEQ 3000 e ora verrà aggiunto alla catena del segnale.

Fare doppio clic sullo slot dell'effetto che contiene il PEQ 3000-DT per visualizzare l'interfaccia utente del plug-in. Dovrebbe essere presente un'icona di collegamento verde nella parte inferiore e un testo che indica la corretta connessione tra il plug-in e Desktop Controller.

# **Funzionamento del PEQ 3000**

Dopo aver installato il plug-in, attivato la licenza iLok e collegato opzionalmente il controller desktop PEQ 3000-DT tramite USB, puoi iniziare a inserire il plug-in nelle tue tracce.

Le regolazioni dell'effetto vengono eseguite in due modi. O utilizzando l'interfaccia utente plug-in o tramite il Desktop Controller fisico.

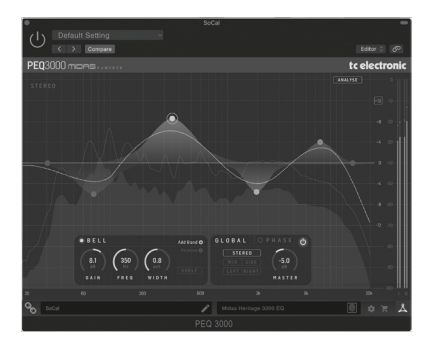

IT.

Scarica il manuale utente completo da www.tcelectronic.com/peq3000-dt/support/ per conoscere tutti i dettagli sia del plug-in che della funzionalità di Desktop Controller.

Dank u voor het aanschaffen van de PEQ 3000 Parametrische Kanaal-EQ. Lees deze Snelstartgids om alles in te stellen en vergeet niet de volledige handleiding te downloaden van tcelectronic.com voor alle diepgaande uitleg.

#### **Software downloaden en installeren**

Het gecombineerde PEQ 3000 plug-in-installatieprogramma voor zowel de NATIVE- als de DT Desktop Controller-producten kan worden gedownload van de volgende pagina:

#### **[www.tcelectronic.com/peq3000-dt/support/](http://www.tcelectronic.com/peq3000-dt/support/)**

De PEQ 3000-DT plug-in vereist een actieve PACE iLok-licentie om te werken. Het gebruik van de Desktop Controller is optioneel en alle parameters zijn beschikbaar in de plug-in.

Sla het installatiebestand (.pkg- of .msi-bestand) op een handige locatie op uw harde schijf op. Dubbelklik op het installatieprogramma en volg de instructies om de plug-in te installeren.

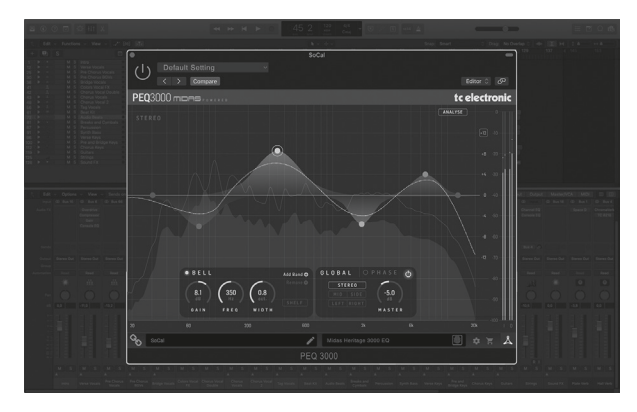

#### **Activeer uw PEQ 3000 iLok-licentie**

#### **Stap 1: installeer iLok**

De eerste stap is om een iLok-gebruikersaccount aan te maken op www.iLok.com en de PACE iLok License Manager op uw computer te installeren als dit de eerste keer is dat u iLok gebruikt.

#### **Stap 2: Activering**

In de ontvangen mail (bij aankoop van de NATIVE versie) of op de achterzijde van dit gedrukte document (wanneer u de DT Desktop Controller versie heeft gekocht) vindt u uw persoonlijke Activeringscode. Gebruik om uw software te activeren de functie Een activeringscode inwisselen in de PACE iLok License Manager.

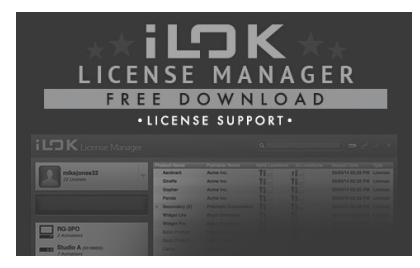

**NL** 

# **Ontvang een gratis demolicentie**

Maak gebruik van deze probleemloze aanbieding om onze plug-ins uit te proberen voordat u koopt.

- 14-daagse proefperiode
- Volledig functioneel
- Geen functiebeperkingen
- Geen fysieke iLok-sleutel nodig

#### **Stap 1: installeer iLok**

De eerste stap is om een gratis iLok-gebruikersaccount aan te maken op www.iLok.com en de PACE iLok License Manager op uw computer te installeren als dit de eerste keer is dat u iLok gebruikt.

# **Stap 2: Krijg je gratis licentie**

Ga naar www.tcelectronic.com/brand/tcelectronic/free-trial-peq3000-native en voer uw iLok-gebruikers-ID in.

#### **Stap 3: Activering**

Activeer uw software in de PACE iLok License Manager.

# **De PEQ 3000-DT Desktop Controller aansluiten (optioneel)**

De Desktop Controller in gebruik nemen kan niet eenvoudiger. Steek de meegeleverde USB-kabel in de micro-USB-poort aan de achterkant van het apparaat en sluit het andere uiteinde aan op een vrije USB-poort op uw computer. De Desktop Controller wordt gevoed door de bus, dus er zijn geen andere stroomkabels nodig en er hoeven geen extra stuurprogramma's handmatig te worden geïnstalleerd.

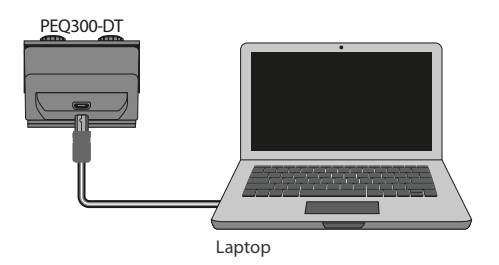

De Desktop Controller licht op bij een succesvolle verbinding. U kunt de plug-in nu toepassen op een kanaal in uw DAW om het effect te gaan gebruiken. Dit proces kan enigszins variëren, afhankelijk van uw software, maar over het algemeen zijn deze stappen vereist:

- Selecteer een kanaal of bus in uw DAW waaraan u het effect wilt toevoegen Ga naar de mixerpagina waar u een sectie zou moeten zien die is gewijd aan effectslots
- Open het menu waar u kunt kiezen uit een lijst met effecttypen, die waarschijnlijk veel standaardplug-ins bevat die bij de DAW worden geleverd. Er moet een submenu zijn om de algemene VST/AU/AAX-opties te bekijken.
- De plug-in is waarschijnlijk te vinden in een speciale TC Electronic-map. Selecteer de PEQ 3000 en deze wordt nu toegevoegd aan de signaalketen.

Dubbelklik op de effectsleuf die de PEQ 3000-DT bevat om de gebruikersinterface van de plug-in te bekijken. Er moet een groen koppelingspictogram onderaan staan en tekst die een succesvolle verbinding tussen de plug-in en de Desktop Controller aangeeft.

# **Bediening van de PEQ 3000**

Nadat je de plug-in hebt geïnstalleerd, de iLok-licentie hebt geactiveerd en optioneel de PEQ 3000-DT Desktop Controller via USB hebt aangesloten, kun je beginnen met het invoegen van de plug-in in je tracks.

Aanpassingen aan het effect gebeuren op twee manieren. Ofwel door gebruik te maken van de plug-in gebruikersinterface of via de fysieke Desktop Controller.

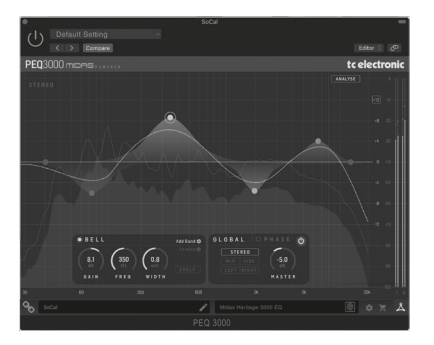

Download de volledige gebruikershandleiding van www.tcelectronic.com/peq3000-dt/ support/ voor meer informatie over alle details van zowel de plug-in als de Desktop Controller-functionaliteit.

Tack för att du köpte PEQ 3000 Parametric Channel EQ. Läs igenom den här snabbstartsguiden för att få saker inställda och glöm inte att ladda ner hela handboken från tcelectronic.com för alla fördjupade förklaringar.

#### **Nedladdning och installation av programvara**

Det kombinerade plug-in-installationsprogrammet PEQ 3000 för både NATIVE- och DT Desktop Controller-produkterna kan laddas ner från följande sida:

#### **[www.tcelectronic.com/peq3000-dt/support/](http://www.tcelectronic.com/peq3000-dt/support/)**

Plugin-programmet PEQ 3000-DT kräver en aktiv PACE iLok-licens för att fungera. Det är valfritt att använda skrivbordskontrollen och alla parametrar är tillgängliga i tillägget.

Spara installationsfilen (.pkg eller .msi -fil) på en lämplig plats på din hårddisk. Dubbelklicka på installationsprogrammet och följ instruktionerna för att installera insticksprogrammet.

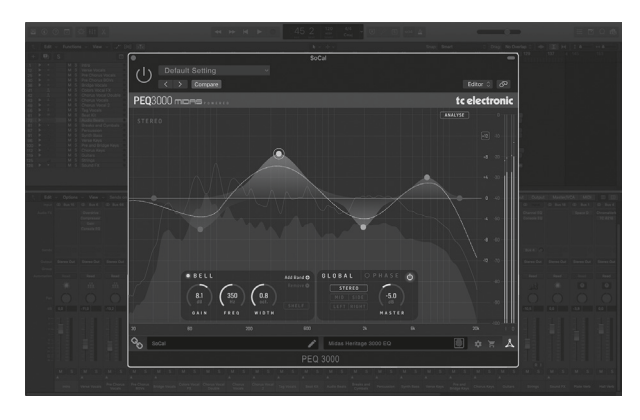

# **Aktivera din PEQ 3000 iLok-licens**

#### **Steg 1: Installera iLok**

Det första steget är att skapa ett iLok -användarkonto på www.iLok.com och installera PACE iLok License Manager på din dator om det är första gången du använder iLok.

#### **Steg 2: Aktivering**

I den mottagna posten (när du köper den NATIVA versionen) eller på baksidan av detta tryckta dokument (när du har köpt DT Desktop Controller -versionen) hittar du din personliga aktiveringskod. För att aktivera din programvara, använd funktionen Lös in en aktiveringskod i PACE iLok License Manager.

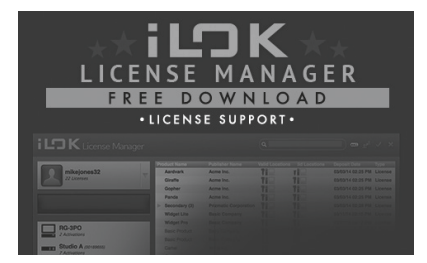

# **Skaffa en gratis demo -licens**

Utnyttja detta problemfria erbjudande för att testa våra plug-ins innan du köper.

- 14-dagars provperiod
- Fullt fungerande
- Inga funktionsbegränsningar
- Ingen fysisk iLok -nyckel behövs

#### **Steg 1: Installera iLok**

Det första steget är att skapa ett gratis iLok -användarkonto på www.iLok.com och installera PACE iLok License Manager på din dator om det är första gången du använder iLok.

#### **Steg 2: Skaffa din gratis licens**

Gå till www.tcelectronic.com/brand/tcelectronic/free-trial-peq3000-native och ange ditt iLok-användar-ID.

#### **Steg 3: Aktivering**

Aktivera din programvara i PACE iLok License Manager.

#### **Ansluta PEQ 3000-DT Desktop Controller (tillval)**

Att få igång skrivbordskontrollen kunde inte bli enklare. Anslut den medföljande USB-kabeln till enhetens bakre mikro-USB-port och anslut den andra änden till en ledig USB-port på din dator. Desktop Controller är bussdriven så inga andra strömkablar behövs och inga ytterligare drivrutiner behöver installeras manuellt.

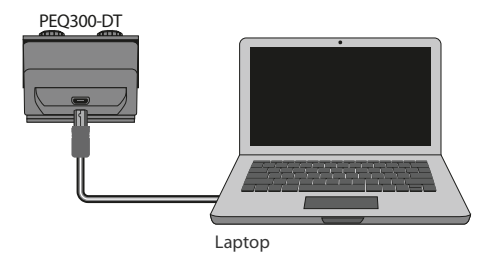

Skrivbordskontrollen tänds vid lyckad anslutning. Du kan nu använda plug-in på en kanal i din DAW för att börja använda effekten. Denna process kan variera något beroende på din programvara, men i allmänhet bör dessa steg krävas:

- Välj en kanal eller buss i din DAW som du vill lägga till effekten Öppna mixersidan där du ska se en sektion avsedd för effektluckor
- Öppna menyn där du kan välja från en lista över effekttyper, som förmodligen innehåller många lagerplugins som ingår i DAW. Det bör finnas en undermeny för att visa allmänna VST/AU/AAX -alternativ.
- Insticksprogrammet kommer sannolikt att hittas i en dedikerad TC Electronic-mapp. Välj PEQ 3000 och den kommer nu att läggas till i signalkedjan.

Dubbelklicka på effektluckan som innehåller PEQ 3000-DT för att se plugin-gränssnittet. Det ska finnas en grön länkikon längst ner och text som indikerar lyckad anslutning mellan plugin-programmet och skrivbordskontrollen.

#### **Använda PEQ 3000**

När du har installerat plug-in, aktiverat iLok-licensen och valfritt anslutit PEQ 3000-DT Desktop Controller via USB, kan du börja sätta in plug-in i dina spår.

Justeringar av effekten görs på två sätt. Antingen genom att använda plug-inanvändargränssnittet eller via den fysiska skrivbordskontrollen.

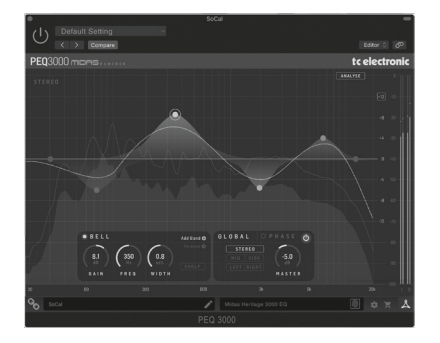

Ladda ner hela användarhandboken från www.tcelectronic.com/peq3000-dt/support/ för att lära dig mer om alla detaljer om både plugin-programmet och funktionen Desktop Controller..

Dziękujemy za zakup parametrycznego korektora kanałów PEQ 3000. Przeczytaj ten przewodnik szybkiego startu, aby rozpocząć konfigurację, i nie zapomnij pobrać pełnej instrukcji ze strony tcelectronic.com, aby uzyskać szczegółowe wyjaśnienia.

#### **Pobieranie i instalacja oprogramowania**

Połączony instalator wtyczek PEQ 3000 dla produktów NATIVE i DT Desktop Controller można pobrać z następującej strony:

#### **[www.tcelectronic.com/peq3000-dt/support/](http://www.tcelectronic.com/peq3000-dt/support/)**

Wtyczka PEQ 3000-DT do działania wymaga aktywnej licencji PACE iLok. Korzystanie z kontrolera pulpitu jest opcjonalne, a wszystkie parametry są dostępne we wtyczce.

Zapisz plik instalatora (plik .pkg lub .msi) w dogodnej lokalizacji na dysku twardym. Kliknij dwukrotnie instalator i postępuj zgodnie z instrukcjami, aby zainstalować wtyczkę.

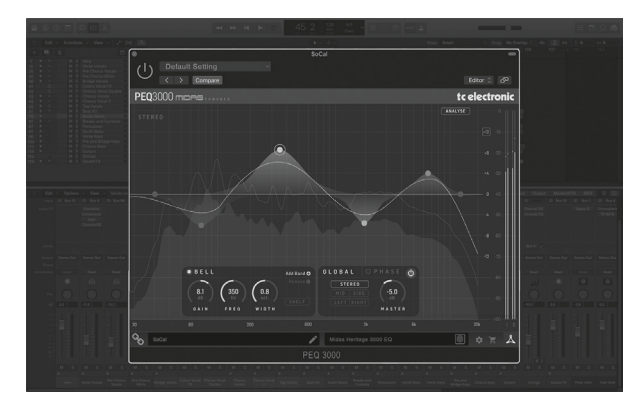

# **Aktywuj licencję PEQ 3000 iLok**

### **Krok 1: Zainstaluj iLok**

Pierwszym krokiem jest utworzenie konta użytkownika iLok na www.iLok.com i zainstalowanie Menedżera licencji PACE iLok na komputerze, jeśli używasz iLok po raz pierwszy.

#### **Krok 2: Aktywacja**

W otrzymanej poczcie (przy zakupie wersji NATIVE) lub na odwrocie tego drukowanego dokumentu (przy zakupie wersji DT Desktop Controller) znajdziesz swój osobisty kod aktywacyjny. Aby aktywować oprogramowanie, użyj funkcji Zrealizuj kod aktywacyjny w Menedżerze licencji PACE iLok.

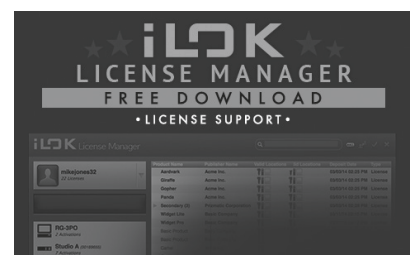

#### **Uzyskaj bezpłatną licencję demonstracyjną**

Skorzystaj z tej bezproblemowej oferty, aby wypróbować nasze wtyczki przed zakupem.

- 14-dniowy okres próbny
- W pełni funkcjonalny
- Brak ograniczeń funkcji
- Nie jest potrzebny fizyczny klucz iLok

#### **Krok 1: Zainstaluj iLok**

Pierwszym krokiem jest utworzenie bezpłatnego konta użytkownika iLok na www.iLok. com i zainstalowanie Menedżera licencji PACE iLok na swoim komputerze, jeśli używasz iLok po raz pierwszy.

#### **Krok 2: Zdobądź darmową licencję**

Przejdź do www.tcelectronic.com/brand/tcelectronic/free-trial-peq3000-native i wprowadź swój identyfikator użytkownika iLok.

#### **Krok 3: Aktywacja**

Aktywuj swoje oprogramowanie w Menedżerze licencji PACE iLok.

#### **Podłączanie kontrolera biurkowego PEQ 3000-DT (opcjonalnie)**

Przygotowanie i uruchomienie kontrolera pulpitu nie mogło być prostsze. Podłącz dołączony kabel USB do tylnego portu micro-USB urządzenia, a drugi koniec podłącz do wolnego portu USB w komputerze. Kontroler pulpitu jest zasilany z magistrali, więc nie są potrzebne żadne inne kable zasilające ani nie trzeba ręcznie instalować dodatkowych sterowników.

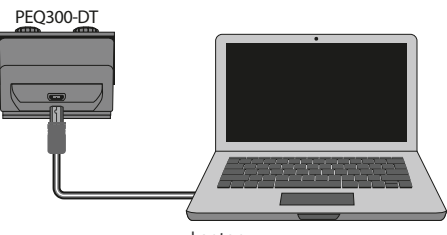

```
Laptop
```
Kontroler pulpitu zaświeci się po pomyślnym połączeniu. Możesz teraz zastosować wtyczkę do kanału w DAW, aby zacząć używać efektu. Ten proces może się nieznacznie różnić w zależności od oprogramowania, ale generalnie powinien wymagać następujących kroków:

- Wybierz kanał lub szynę w swoim DAW, do którego chcesz dodać efekt Przejdź do strony miksera gdzie powinieneś zobaczyć sekcję poświęconą slotom efektów
- Otwórz menu, w którym możesz wybrać z listy typów efektów, która prawdopodobnie zawiera wiele standardowych wtyczek dołączonych do DAW. Powinno być podmenu do przeglądania ogólnych opcji VST/AU/AAX.
- Wtyczka prawdopodobnie będzie znajdować się w dedykowanym folderze TC Electronic. Wybierz PEQ 3000 i zostanie on teraz dodany do łańcucha sygnału.

Kliknij dwukrotnie na slot efektów, który zawiera PEQ 3000-DT, aby wyświetlić interfejs wtyczki. Na dole powinna znajdować się zielona ikona łącza oraz tekst wskazujący udane połączenie między wtyczką a kontrolerem pulpitu.

# **Obsługa PEQ 3000**

Po zainstalowaniu wtyczki, aktywowaniu licencji iLok i opcjonalnym podłączeniu kontrolera pulpitu PEQ 3000-DT przez USB, możesz rozpocząć wstawianie wtyczki do ścieżek.

Korekty efektu dokonuje się na dwa sposoby. Albo za pomocą interfejsu użytkownika wtyczki, albo za pośrednictwem fizycznego kontrolera pulpitu.

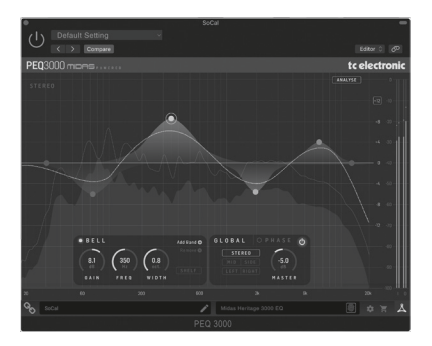

Pobierz pełną instrukcję obsługi ze strony www.tcelectronic.com/peq3000-dt/support/, aby poznać wszystkie szczegóły dotyczące zarówno wtyczki, jak i funkcji kontrolera pulpitu.

PEQ3000 パラメトリックチャネル EQ をお買い上げいただきありがとうござ います。このクイックスタートガイドを読んで設定を行ってください。詳細 な説明については、tcelectronic.com から完全なマニュアルをダウンロードす ることを忘れないでください。

# ソフトウェアのダウンロードとインストール

NATIVE 製品と DT Desktop Controller 製品の両方を組み合わせた PEQ3000 プラ グインインストーラーは、次のページからダウンロードできます。

#### **www.tcelectronic.com/peq3000-dt/support/**

PEQ 3000-DT プラグインが機能するには、アクティブな PACE iLok ライセンス が必要です。デスクトップコントローラーの使用はオプションであり、すべ てのパラメーターはプラグインで使用できます。

インストーラーファイル (.pkg または .msi ファイル) をハードドライブの便利 な場所に保存します。インストーラーをダブルクリックし、指示に従ってプ ラグインをインストールします。

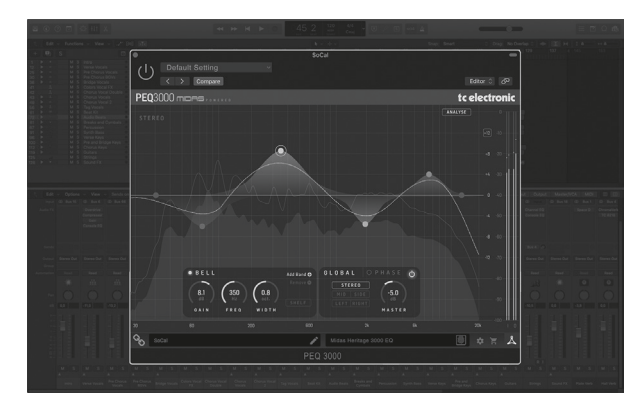

#### **PEQ 3000iLok** ライセンスをアクティブ化する

#### ステップ**1**:iLok をインストールする

最初のステップは、www.iLok.com で iLok ユーザーアカウントを作成し、iLok を初めて使用する場合は、コンピューターに PACE iLok License Manager をイン ストールすることです。

#### ステップ **2** :アクティベーション

受信したメール(NATIVE バージョンを購入した場合)またはこの印刷された ドキュメントの裏側(DT デスクトップコントローラーバージョンを購入した 場合)に、個人のアクティベーションコードが記載されています。ソフトウ ェアをアクティベートするには、PACE iLok License Manager のアクティベーショ ンコードの引き換え機能を使用してください。.

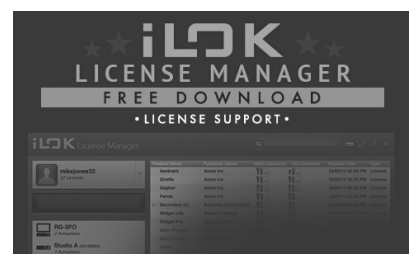

#### 無料のデモライセンスを取得する

この手間のかからないオファーを利用して、購入する前にプラグインを試 してみてください。

- 14 日間の試用期間
- 完全に機能
- 機能制限なし
- 物理的な iLok キーは必要ありません

#### ステップ **1: iLok** をインストールする

最初のステップは、www.iLok.com で無料の iLok ユーザーアカウントを作 成し、iLok を初めて使用する場合は、コンピューターに PACE iLok License Manager をインストールすることです。

#### ステップ **2:** 無料ライセンスを取得する

www.tcelectronic.com/brand/tcelectronic/free-trial-peg3000-native にアクセスし、 iLok ユーザー ID を入力します。

#### ステップ **3:** アクティベーション

PACE iLok LicenseManager でソフトウェアをアクティブ化します。

#### **PEQ 3000-DT** デスクトップコントローラーの接続(オプション)

デスクトップコントローラーを起動して実行するのは、これ以上簡単なこ とではありません。付属の USB ケーブルをユニットの背面マイクロ USB ポー トに接続し、もう一方の端をコンピューターの空き USB ポートに接続し ます。デスクトップコントローラーはバスパワーで動作するため、他の電源 ケーブルは必要ありません。また、追加のドライバーを手動でインストール する必要もありません。

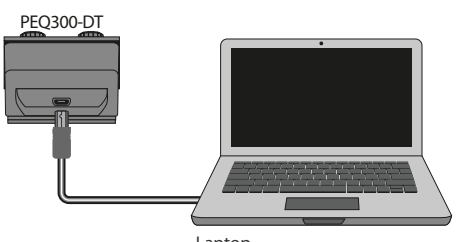

Laptop

接続に成功すると、デスクトップコントローラーが点灯します。これで、プ ラグインを DAW のチャンネルに適用して、エフェクトの使用を開始でき ます。このプロセスはソフトウェアによって若干異なる場合がありますが、 通常は次の手順が必要です。

- エフェクトを追加する DAW のチャンネルまたはバスを選択します。エフ ェクトスロット専用のセクションが表示されるミキサーページにアクセ スします。
- エフェクトタイプのリストから選択できるメニューを開きます。これに は、 DAW に含まれている多くのストックプラグインが含まれている可能 性があります。一般的な VST / AU / AAX オプションを表示するためのサブ メニューがあるはずです。
- プラグインは、専用の TC Electronic フォルダーにある可能性があります。 PEQ 3000 を選択すると、シグナルチェーンに追加されます。

PEQ 3000-DT が含まれているエフェクトスロットをダブルクリックして、プラ グイン UI を表示します。下部に緑色のリンクアイコンがあり、プラグインと デスクトップコントローラー間の接続が成功したことを示すテキストが表 示されます。

#### **PEQ3000** の操作

プラグインをインストールし、 iLok ライセンスをアクティブ化し、オプショ ンで USB 経由で PEQ 3000-DT デスクトップコントローラーを接続したら、 プラグインをトラックに挿入し始めることができます。

効果の調整は 2 つの方法で行われます。プラグインのユーザーインターフ ェイスを使用するか、物理的なデスクトップコントローラーを使用します。

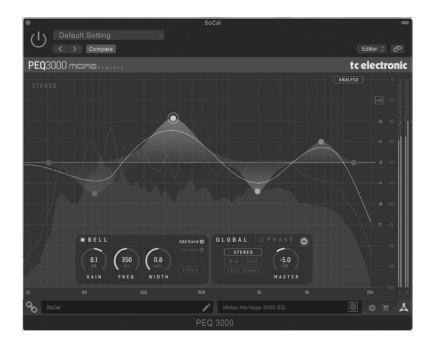

プラグインとデスクトップコントローラー機能の両方の詳細については、 www.tcelectronic.com / peq3000-dt / support / から完全なユーザーマニュアルを ダウンロードしてください。

感谢您购买 PEQ 3000 参数通道均衡器。 通读本快速入门指南以进行设置, 不要忘记从 tcelectronic.com 下载完整的手册以获得所有深入的解释。

### **软件下载安装**

可从以下页面下载用于: NATIVE 和 DT 桌面控制器产品的组合 PEQ 3000 插件 安装程序:

#### **www.tcelectronic.com/peq3000-dt/support/**

PEQ 3000-DT 插件需要有效的 PACE iLok 许可证才能工作。 使用桌面控制器是 可选的, 所有参数都在插件中可用。

将安装程序文件 (.pkg 或 .msi 文件) 保存在硬盘上方便的位置。 双击安装程 序并按照说明安装插件。

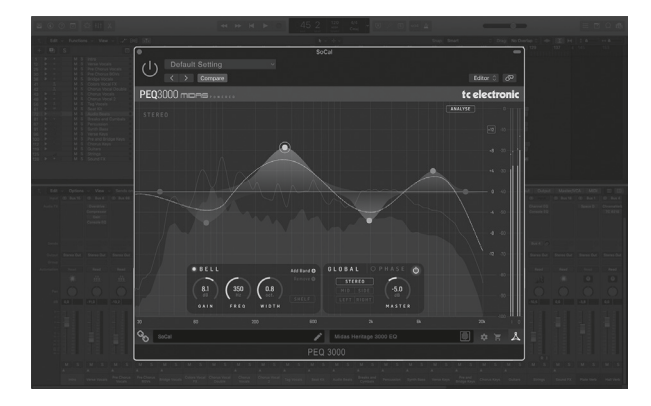

#### **激活您的 PEQ 3000 iLok 许可证**

#### **第 1 步:安装 iLok**

第一步是在 www.iLok.com 上创建一个 iLok 用户帐户, 如果您是第一次使用 iLok, 则在您的计算机上安装 PACE iLok 许可证管理器。

#### **第 2 步:激活**

在收到的邮件中 (购买 NATIVE 版本时) 或本印刷文档的背面 (购买 DT 桌面 控制器版本时), 您将找到您的个人激活码。 要激活您的软件, 请使用 PACE iLok 许可证管理器中的兑换激活码功能.

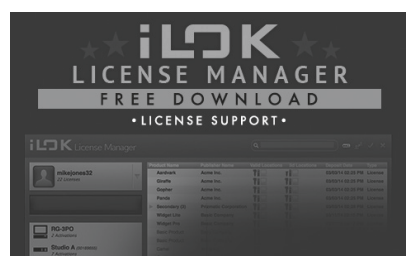

#### **获取免费演示许可证**

在您购买之前, 利用这个轻松的优惠来试用我们的插件

- 14 天试用期
- 功能齐全
- 无功能限制
- 无需物理 iLok 密钥

#### **第 1 步: 安装 iLok**

如果您是第一次使用 iLok, 第一步是在 www.iLok.com 上创建一个免费的 iLok 用户帐户并在您的计算机上安装 PACE iLok 许可证管理器。

#### **第 2 步: 获取免费许可证**

转到 www.tcelectronic.com/brand/tcelectronic/free-trial-peq3000-native 并输入您的 iLok 用户 ID。

#### **第 3 步: 激活**

在 PACE iLok 许可证管理器中激活您的软件。

#### **连接 PEQ 3000-DT 桌面控制器 (可选)**

启动并运行桌面控制器再简单不过了。 将随附的 USB 电缆插入设备背面的 微型 USB 端口, 并将另一端连接到计算机上的空闲 USB 端口。 桌面控制器由 总线供电, 因此不需要其他电源线, 也不需要手动安装额外的驱动程序。

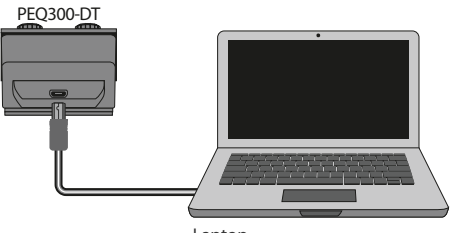

Laptop

成功连接后, 桌面控制器将亮起。 您现在可以将插件应用到 DAW 中的通道 以开始使用效果。根据您的软件, 此过程可能略有不同, 但通常需要以下 步骤:

- 在您的 DAW 中选择一个您想要添加效果的通道或总线 访问混音器页面, 您应该在其中看到一个专用于效果插槽的部分
- 打开菜单, 您可以在其中从效果类型列表中进行选择, 其中可能包括 DAW 附带的许多库存插件。 应该有子菜单来查看一般 VST/AU/AAX 选项。
- 该插件可能会在专用的 TC Electronic 文件夹中找到。 选择 PEQ 3000, 它现在 将被添加到信号链中。

双击包含 PEQ 3000-DT 的效果器插槽以查看插件 UI 。 底部应该有一个绿色 链接图标, 以及指示插件和桌面控制器成功连接的文本。

#### **操作 PEQ 3000**

安装插件、 激活 iLok 许可证并可选择通过 USB 连接 PEQ 3000-DT 桌面控制 器后, 您可以开始将插件插入您的曲目。

对效果的调整有两种方式。 通过使用插件用户界面或通过物理桌面控 制器。

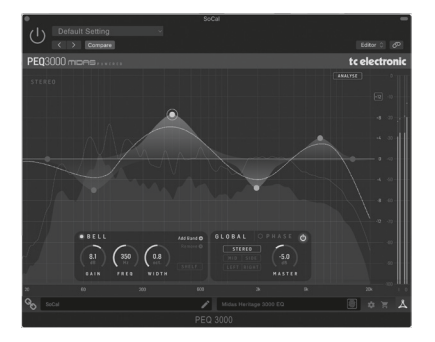

从 www.tcelectronic.com/peq3000-dt/support/ 下载完整的用户手册, 了解插件 和桌面控制器功能的所有详细信息。

# EN

ES

**FR** 

# **Other important information**

en su caso.

**2. Averías.**En el caso de que no exista un distribuidor Music Tribe en las inmediaciones, puede ponerse en contacto con el distribuidor MusicTribe de su país, que encontrará dentro del apartado "Support" de nuestra página web musictribe.com. En caso de que su país no aparezca en ese listado, acceda a la sección "Online Support" (que también encontrará dentro del apartado "Support" de nuestra página web) y compruebe si su problema aparece descrito y solucionado allí. De forma alternativa, envíenos a través de la página web una solicitud online de soporte en periodo de garantía ANTES de devolvernos el aparato. **3. Conexiones de corriente.** Antes de enchufar este aparato a una salida de corriente, asegúrese de que dicha salida sea del voltaje adecuado para su modelo concreto. En caso de que deba sustituir un fusible quemado, deberá hacerlo por otro de idénticas especificaciones, sin excepción.

**Important**  EN

#### **1. Register online.**

Please register your new Music Tribe equipment right after you purchase it by visiting musictribe.com. Registering your purchase using our simple online form helps us to process your repair claims more quickly and efficiently. Also, read the terms and conditions of our warranty, if applicable.

**2. Malfunction.**Should your MusicTribe Authorized Reseller not be located in your vicinity, you may contact the Music Tribe Authorized Fulfiller for your country listed under "Support" at musictribe.com. Should your country not be listed, please check if your problem can be dealt with by our "Online Support" which may also be found under "Support" at musictribe.com. Alternatively, please submit an online warranty claim at musictribe.com BEFORE returning the product.

#### **3. Power Connections.**

Before plugging the unit into a power socket, please make sure you are using the correct mains voltage for your particular model. Faulty fuses must be replaced with fuses of the same type and rating without exception.

**information Aspectos importantes Informations** 

**1. Registro online.** Le recomendamos que registre su nuevo aparato MusicTribe justo después de su compra accediendo a la página web musictribe.com. El registro de su compra a través de nuestro sencillo sistema online nos ayudará a resolver cualquier incidencia que se presente a la mayor brevedad posible. Además, aproveche para leer los términos y condiciones de nuestra garantía, si es aplicable

**1. Enregistrez-vous** 

**en ligne.**Prenez le temps d'enregistrer votre produit Music Tribe aussi vite que possible sur le site Internet musictribe.com. Le fait d'enregistrer le produit en ligne nous permet de gérer les réparations plus rapidement et plus efficacement. Prenez également le temps de lire les termes et conditions de notre garantie.

**2. Dysfonctionnement.** Si vous n'avez pas de revendeur MusicTribe près de chez vous, contactez le distributeur Music Tribe de votre pays : consultez la liste des distributeurs de votre pays dans la page "Support" de notre site Internet musictribe. com. Si votre pays n'est pas dans la liste, essayez de résoudre votre problème avec notre "aide en ligne" que vous trouverez également dans la section "Support" du site musictribe. com. Vous pouvez également nous faire parvenir directement votre demande de réparation sous garantie par Internet sur le site musictribe.com AVANT de nous renvoyer le produit.

#### **3. Raccordement au**

**secteur.** Avant de relier cet équipement au secteur, assurezvous que la tension secteur de votre région soit compatible avec l'appareil. Veillez à remplacer les fusibles uniquement par des modèles exactement de même taille et de même valeur électrique — sans aucune exception.

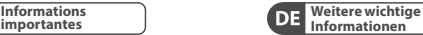

# **1. Online registrieren.**

PT

Bitte registrieren Sie Ihr neues MusicTribe-Gerät direkt nach dem Kauf auf der Website musictribe.com. Wenn Sie Ihren Kauf mit unserem einfachen online Formular registrieren, können wir Ihre Reparaturansprüche schneller und effizienter bearbeiten. Lesen Sie bitte auch unsere Garantiebedingungen, falls zutreffend.

**2. Funktionsfehler.**Sollte sich kein MusicTribe Händler in Ihrer Nähe befinden, können Sie den MusicTribe Vertrieb Ihres Landes kontaktieren, der auf musictribe.com unter "Support" aufgeführt ist. Sollte Ihr Land nicht aufgelistet sein, prüfen Sie bitte, ob Ihr Problem von unserem "Online Support" gelöst werden kann, den Sie ebenfalls auf musictribe.com unter "Support" finden. Alternativ reichen Sie bitte Ihren Garantieanspruch online auf musictribe.com ein, BEVOR Sie das Produkt zurücksenden.

#### **3. Stromanschluss.**

Bevor Sie das Gerät an eine Netzsteckdose anschließen, prüfen Sie bitte, ob Sie die korrekte Netzspannung für Ihr spezielles Modell verwenden. Fehlerhafte Sicherungen müssen ausnahmslos durch Sicherungen des gleichen Typs und Nennwerts ersetzt werden.

**Outras Informações Importantes Informazioni** 

#### **1. Registre-se online.**

Por favor, registre seu novo equipamento MusicTribe logo após a compra visitando o site musictribe.com Registrar sua compra usando nosso simples formulário online nos ajuda a processar seus pedidos de reparos com maior rapidez e eficiência. Além disso, leia nossos termos e condições de garantia, caso seja necessário

#### **2. Funcionamento**

**Defeituoso.** Caso seu fornecedor MusicTribe não esteja localizado nas proximidades, você pode contatar um distribuidor MusicTribe para o seu país listado abaixo de "Suporte" em musictribe.com. Se seu país não estiver na lista, favor checar se seu problema pode ser resolvido com o nosso "Suporte Online" que também pode ser achado abaixo de "Suporte"em musictribe.com. Alternativamente, favor enviar uma solicitação de garantia online em musictribe.com ANTES da devolução do produto.

**3. Ligações.** Antes de ligar a unidade à tomada, assegure-se de que está a utilizar a voltagem correcta para o modelo em questão. Os fusíveis com defeito terão de ser substituídos, sem qualquer excepção, por fusíveis do mesmo tipo e corrente nominal.

**1. Registratevi online.**  Vi invitiamo a registrare il nuovo apparecchio Music Tribe subito **importanti**

dopo averlo acquistato visitando musictribe.com. La registrazione dell'acquisto tramite il nostro semplice modulo online ci consente di elaborare le richieste di riparazione in modo più rapido ed efficiente. Leggete anche i termini e le condizioni della nostra garanzia, qualora applicabile.

#### **2. Malfunzionamento.**

Nel caso in cui il rivenditore autorizzato Music Tribe non si trovi nelle vostre vicinanze, potete contattare il Music Tribe Authorized Fulfiller per il vostro paese, elencato in "Support" @ musictribe.com. Se la vostra nazione non è elencata, controllate se il problema può essere risolto tramite il nostro "Online Support"che può anche essere trovato sotto "Support" @ musictribe.com. In alternativa, inviate una richiesta di garanzia online su musictribe.com PRIMA di restituire il prodotto.

#### **3. Collegamento**

**all'alimentazione.**Prima di collegare l'unità a una presa di corrente, assicuratevi di utilizzare la tensione di rete corretta per il modello specifico. I fusibili guasti devono essere sostituiti, senza eccezioni, con fusibili dello stesso tipo e valore nominale.

**DE PT** 

**IT** 

# **Other important information**

# **Belangrijke**

#### **1. Registreer online.**

Registreer uw nieuwe Music Tribe-apparatuur onmiddellijk na aankoop door onze website te bezoeken. Door uw aankoop te registreren via ons eenvoudige online formulier, kunnen wij uw reparatieclaims sneller en efficiënter verwerken. Lees ook de voorwaarden van onze garantie, indien van toepassing.

**2. Storing .** Mocht uw door Music Tribe geautoriseerde wederverkoper niet bij u in de buurt zijn gevestigd, dan kunt u contact opnemen met de door Music Tribe Authorized Fulfiller voor uw land vermeld onder "Support" op onze website. Als uw land niet in de lijst staat, controleer dan of uw probleem kan worden opgelost door onze "Online Support", die u ook kunt vinden onder "Support" op onze website. U kunt ook een online garantieclaim indienen op onze website VOORDAT u het product retourneert.

#### **3. Stroomaansluitingen .**

Voordat u het apparaat op een stopcontact aansluit, moet u ervoor zorgen dat u de juiste netspanning voor uw specifieke model gebruikt. Defecte zekeringen moeten zonder uitzondering worden vervangen door zekeringen van hetzelfde type en dezelfde waarde.

#### **1. Registrera online .**

Registrera din nya Music Tribe-utrustning direkt efter att du köpt den genom att besöka vår webbplats. Att registrera ditt köp med vårt enkla onlineformulär hjälper oss att behandla dina reparationsanspråk snabbare och mer effektivt. Läs också villkoren i vår garanti, om tillämpligt

**2. Fel .** Om din Music Tribeauktoriserade återförsäljare inte finns i din närhet kan du kontakta Music Tribe Authorized Fulfiller för ditt land listat under "Support" på vår webbplats. Om ditt land inte är listat, kontrollera om ditt problem kan hanteras av vår "Onlinesupport" som också finns under "Support" på vår webbplats. Alternativt kan du skicka in ett onlinegarantianspråk på vår webbplats INNAN du returnerar produkten.

#### **3. Strömanslutningar. Innan**

du ansluter enheten till ett eluttag, se till att du använder rätt nätspänning för just din modell. Felaktiga säkringar måste bytas ut mot säkringar av samma typ och märkning utan undantag.

**informatie Viktig information Ważna informacja**

#### **1. Zarejestrować online.**  Zarejestruj swój nowy sprzęt Music Tribe zaraz po zakupie na naszej stronie internetowej. Zarejestrowanie zakupu za pomocą naszego prostego formularza online pomaga nam szybciej i efektywniej rozpatrywać roszczenia dotyczące naprawy. Przeczytaj również warunki naszej gwarancji, jeśli dotyczy.

**2. Awaria .** Jeśli Twój autoryzowany sprzedawca Music Tribe nie znajduje się w pobliżu, możesz skontaktować się z autoryzowanym dostawcą Music Tribe dla swojego kraju, wymienionym w sekcji "Wsparcie" na naszej stronie internetowej. Jeśli Twojego kraju nie ma na liście, sprawdź, czy Twój problem może zostać rozwiązany przez nasze "Wsparcie online", które można również znaleźć w sekcii "Wsparcie" na naszej stronie internetowej. Alternatywnie, prześlij zgłoszenie gwarancyjne online na naszej stronie internetowej PRZED zwrotem produktu.

#### **3. Połączenia zasilania .** Przed podłączeniem urządzenia do gniazdka sieciowego upewnij się, że używasz odpowiedniego napięcia sieciowego dla danego modelu. Wadliwe bezpieczniki należy bez wyjątku wymienić na bezpieczniki tego samego typu i wartości.

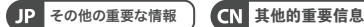

**1.** ヒューズの格納部 / 電 圧の選択: ユニットをパ ワーソケットに接続する 前に、各モデルに対応し た正しい主電源を使用し ていることを確認してく ださい。ユニットによって は、230 V と 120 V の 2 つ の違うポジションを切り替 えて使う、ヒューズの格納 部を備えているものがあり ます。正しくない値のヒュ ーズは、絶対に適切な値の ヒューズに交換されている 必要があります。 **2.** 故障:MusicTribe ディ

ーラーがお客様のお近く にないときは、musictribe. com の "Support" 内に列 記されている、お客様の 国のMusic Tribeディスト リビューターにコンタク トすることができます。 お 客様の国がリストにな い場合は、同じmusictribe. com の "Support" 内にある "Online Support"でお客様の 問題が処理できないか、チ ェックしてみてください。 あるいは、商品を返送する 前に、musictribe.comで、オ ンラインの保証請求を要 請してください。

**3.** 電源接続: 電源ソケット に電源コードを接続する 前に、本製品に適切な電 圧を使用していることをご 確認ください。不具合が発 生したヒューズは必ず電圧 および電流、種類が同じヒ ューズに交換する必要が あります。

#### **1. 在线注册。** 请购买 MusicTribe 产品后立即 在 musictribe.com 网站 注册。 网页上有简单的 在线注册表格。 这有助 于我们更快更有效率 地处理您维修等事宜。 请阅读保修的相关条

款及条件。 **2. 无法正常工作。** 若您 的 MusicTribe 产品无法 正常工作, 我们会为您 尽快修复。 请联系您 购买产品的销售商。 若 你所在地区没有 Music Tribe 销售商, 请联系 "WHERE TO BUY" 一栏下 的所列出的子公司或 经销商。 **3. 电源连接。** 将本设备 连接电 源前, 请确 保 使用的电压正确。 保险 丝需要更换时, 必须使

用相同型号及定额的 保险丝。

**NL SE** 

**PL** 

**JP** 

 $CN$ 

**EN** 

# **FEDERAL COMMUNICATIONS COMMISSION COMPLIANCE INFORMATION**

# **TC Electronic**

**PEQ 300 NATIVE / PEQ-300DT**

Responsible Party Name: **Music Tribe Commercial NV Inc.** Address: **122 E. 42nd St.1, 8th Floor NY, NY 10168, United States** Email Address: **legal@musictribe.com**

#### **PEQ 300 NATIVE / PEQ 300-DT**

This equipment has been tested and found to comply with the limits for a Class B digital device, pursuant to part 15 of the FCC Rules. These limits are designed to provide reasonable protection against harmful interference in a residential installation. This equipment generates, uses and can radiate radio frequency energy and, if not installed and used in accordance with the instructions, may cause harmful interference to radio communications. However, there is no guarantee that interference will not occur in a particular installation. If this equipment does cause harmful interference to radio or television reception, which can be determined by turning the equipment off and on, the user is encouraged to try to correct the interference by one or more of the following measures:

- 
- 
- Reorient or relocate the receiving antenna. Increase the separation between the equipment and receiver. Connect the equipment into an outlet on a circuit different from that to which the receiver is connected.
- Consult the dealer or an experienced radio/TV technician for help.

This equipment complies with Part 15 of the FCC rules. Operation is subject to the following two conditions:

(1) this device may not cause harmful interference, and

(2) this device must accept any interference received, including interference that may cause undesired operation.

#### **Important information:**

Changes or modifications to the equipment not expressly approved by Music Tribe can void the user's authority to use the equipment.

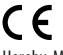

Hereby, Music Tribe declares that this product is in compliance with Directive 2014/30/EU, Directive 2011/65/EU and Amendment 2015/863/EU, Directive 2012/19/EU, Regulation 519/2012 REACH SVHC and Directive 1907/2006/EC.

Full text of EU DoC is available at https://community.musictribe.com/

EU Representative: Music Tribe Brands DK A/S Address: Gammel Strand 44, DK-1202 København K, Denmark

UK Representative: Music Tribe Brands UK Ltd. Address: 8th Floor, 20 Farringdon Street London EC4A 4AB, United Kingdom

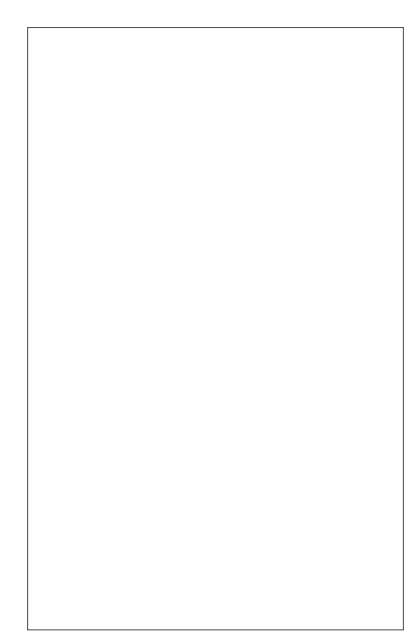

Very Important, Do Not Throw Away!!! Your Personal PEQ 3000 Plug-in iLok Activation Code.

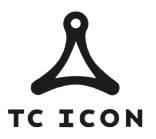

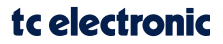